## WIRTUALNE LABORATORIA FIZYCZNE NOWOCZESNĄ METODĄ NAUCZANIA

*INNOWACYJNY PROGRAM NAUCZANIA FIZYKI W SZKOŁACH PONADGIMNAZJALNYCH*

Moduł dydaktyczny: informatyka - fizyka

Serwis WWW w projekcie edukacyjnym – prowadzenie obliczeń i prezentacja informacji (w zastosowaniach Fizyki)

*Piotr Kopciał*

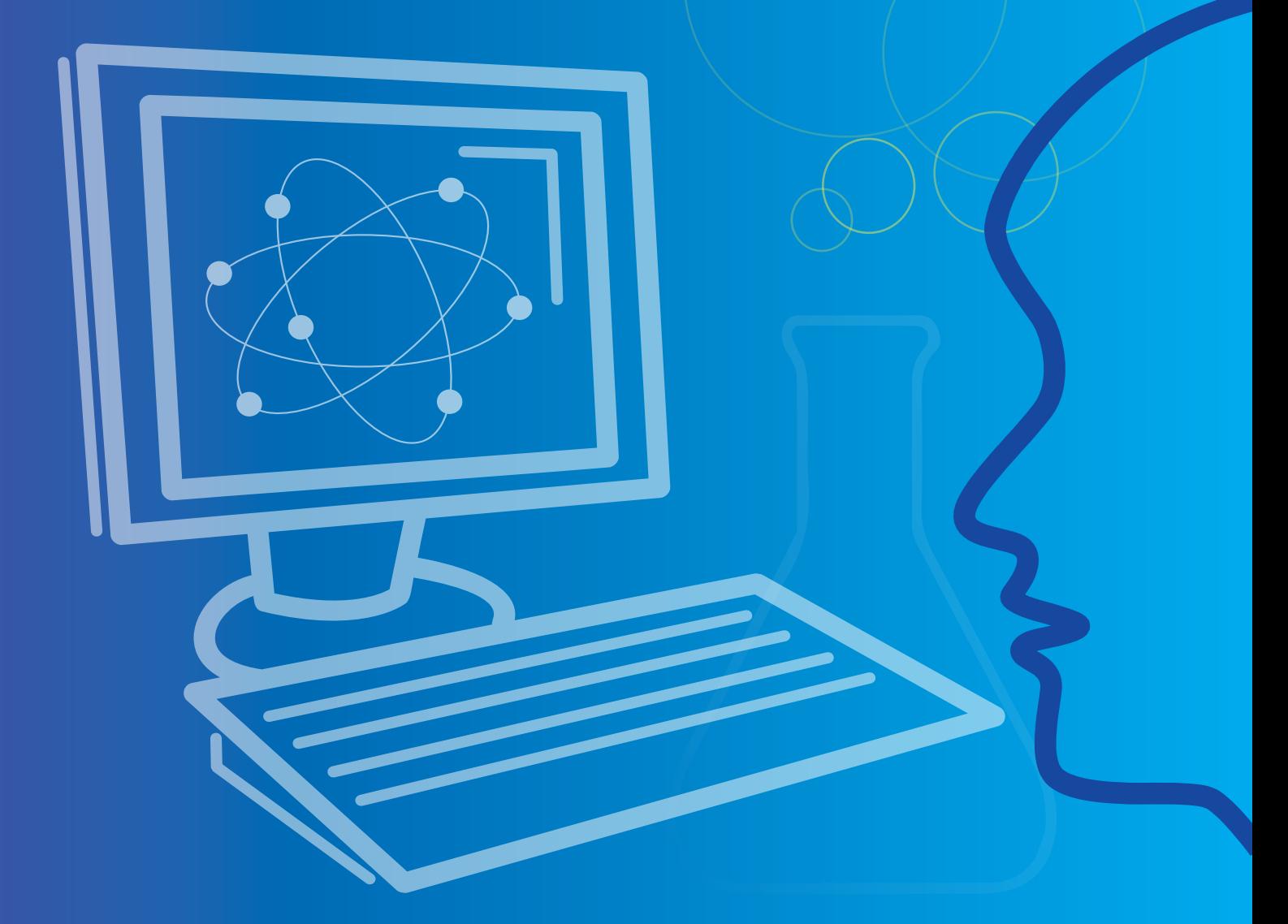

*Człowiek - najlepsza inwestycja*

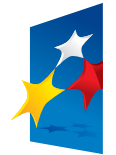

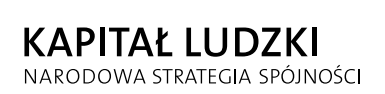

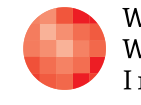

WARSZAWSKA Wyższa Szkoła INFORMATYKI

**UNIA EUROPEJSKA EUROPEJSKI FUNDUSZ SPOŁECZNY** 

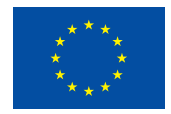

Projekt współfinansowany przez Unię Europejską w ramach Europejskiego Funduszu Społecznego

SCENARIUSZ 2

## SERWIS WWW W PROJEKCIE EDUKACYJNYM – PROWADZENIE OBLICZEŃ I PREZENTACJA INFORMACJI (W ZASTOSOWANIACH FIZYKI)

### **SCENARIUSZ TEMATYCZNY**

dotyczący działu

*Wyszukiwanie, gromadzenie, selekcjonowanie, przetwarzanie i wykorzystywanie informacji, współtworzenie zasobów w sieci, korzystanie z różnych źródeł i sposobów zdobywania informacji*

z Informatyki

Tytuł: *Serwis WWW w projekcie edukacyjnym – prowadzenie obliczeń i prezentacja informacji (w zastosowaniach Fizyki)*

Autor: *mgr inż. Piotr Kopciał*

Redaktor merytoryczny: *dr hab. inż. prof. WWSI Zenon Gniazdowski*

Materiał dydaktyczny opracowany w ramach projektu edukacyjnego *WIRTUALNE LABORATORIA FIZYCZNE NOWOCZESNĄ METODĄ NAUCZANIA. PROGRAM NAUCZANIA FIZYKI Z ELEMENTAMI TECHNOLOGII INFORMATYCZNYCH*

www.wlf.wwsi.edu.pl

wlf@wwsi.edu.pl

Wydawca: Warszawska Wyższa Szkoła Informatyki ul. Lewartowskiego 17, 00-169 Warszawa www.wwsi.edu.pl rektorat@wwsi.edu.pl

Projekt graficzny: *Maciej Koczanowicz*

Warszawa 2013 Copyright © Warszawska Wyższa Szkoła Informatyki 2013 Publikacja nie jest przeznaczona do sprzedaży

*Człowiek - najlepsza inwestycja*

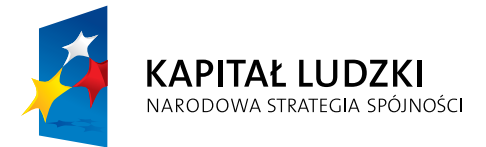

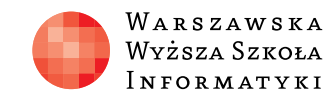

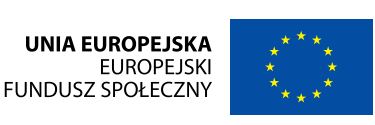

Projekt współfinansowany przez Unię Europejską w ramach Europejskiego Funduszu Społecznego

#### *Streszczenie*

Niniejszy scenariusz jest poświęcony tworzeniu i funkcjonowaniu serwisów internetowych, z uwzględnieniem zastosowań Fizyki. Opisane zostały mechanizmy działania stron internetowych, w tym m.in. komunikacja w standardzie klient-serwer i zasada działania stron dynamicznych. Jednym z celów jest uwrażliwienie uczestnika na dobre praktyki projektowania i tworzenia stron internetowych.

W części praktycznej (w ramach realizacji ćwiczeń) uczniowie zastosują język HTML do umieszczenia treści na tworzonych stronach WWW, oraz związany z nim język CSS, odpowiedzialny za prezentację treści na stronie. Uczniowie będą korzystać z edytora – programu do tworzenia stron internetowych.

Tematyka zaproponowanych lekcji obejmuje również metody i techniki tworzenia dynamicznych stron internetowych. Uczniowie poznają podstawy języka PHP oraz SQL, a także sposób ich współdziałania na praktycznych przykładach. Zajęcia obejmują również instalowanie i konfigurowanie serwera WWW Apache oraz relacyjnej bazy danych MySQL, a także obsługę środowiska programistycznego, służącego do tworzenia dynamicznych stron internetowych.

Wiedzę i umiejętności zdobyte w trakcie realizacji ćwiczeń, uczniowie zweryfikują projektując własny dynamiczny serwis sieciowy w technologii klient-serwer. Serwis ten poza stroną wizualną, zawierać będzie funkcje takie jak: obsługa interaktywnych formularzy użytkownika, przetwarzanie danych wprowadzonych przez użytkownika i inne. Celem kursu jest opanowanie umiejętności tworzenia atrakcyjnych, pełnowartościowych serwisów internetowych, a efektem końcowym ma być serwis internetowy utworzony samodzielnie przez każdego uczestnika lub przez grupę 2-3 osób.

#### Treść poszczególnych lekcji jest następująca:

#### **Lekcja 1. Tworzenie serwisu WWW na potrzeby Fizyki – przykłady**

- Wprowadzenie
- Rodzaje zastosowań serwisów WWW w Fizyce
- Przykłady zastosowań serwisów WWW w Fizyce
- Wybór tematu serwisu WWW wspierającego naukę Fizyki
- Ćwiczenia z przykładów serwisów WWW w zastosowaniach Fizyki

- Strona, witryna, serwis, portal, platforma
- Zasada działania strony WWW
- y Dynamiczna strona WWW pojęcie i zasada działania
- Język tworzenia stron dynamicznych język skryptowy
- y Ćwiczenia z zasad tworzenia i funkcjonowania serwisów WWW

#### **Lekcja 2. Zasady tworzenia i funkcjonowania serwisów WWW**

#### **Lekcja 3. Tworzenie własnego serwisu WWW do zastosowań Fizyki**

- Serwis WWW krok po kroku
- Treść HTML
- $\bullet$  Wygląd CSS
- Elementy graficzne GIMP
- y Sposób działania PHP
- Instalacja i konfigurowanie serwera WWW
- Ćwiczenia z tworzenia własnego serwisu WWW do zastosowań Fizyki

#### *Czas realizacji*

5 x 45 minut

#### *Tematy lekcji:*

Fizyka jest interesującą dziedziną wiedzy. Dostarcza nam metod i narzędzi służących do opisu i badania świata, w którym żyjemy. Możemy wyróżnić fizykę teoretyczną (której celem jest formułowanie nowych praw opisujących świat) oraz fizykę eksperymentalną (której celem jest badanie słuszności tych praw). Z uwagi na różnorodność tej dziedziny wiedzy istnieje wiele zastosowań serwisów WWW jej poświęconych: • elektroniczne encyklopedie, wyjaśniające poszczególne zjawiska fizyczne,

- serwisy gromadzące animacje i symulacje, prezentujące poszczególne zjawiska fizyczne,
- serwisy gromadzące ćwiczenia i zadania utrwalające wiedzę z fizyki,
- wirtualne laboratoria),
- 
- wisk fizycznych,
- serwisy zrzeszające osoby pracujące nad wspólnym projektem z fizyki,
- 
- lenie się doświadczeniami (np. wykonanymi zdjęciami gwiazd na niebie),
- i wiele innych...
- 1. Tworzenie serwisu WWW na potrzeby Fizyki przykłady (1 x 45 minut)
- 2. Zasady tworzenia i funkcjonowania serwisów WWW (1 x 45 minut)
- 3. Tworzenie własnego serwisu WWW do zastosowań Fizyki (3 x 45 minut)

## $\rightarrow$  LEKCJA NR 1

### **TEMAT: Tworzenie serwisu WWW na potrzeby Fizyki – przykłady**

#### *Streszczenie*

#### *Wprowadzenie*

Celem zajęć opisanych w niniejszym scenariuszu jest nauka tworzenia serwisu WWW umożliwiającego prezentowanie treści oraz obliczanie wyników na podstawie danych wprowadzanych przez użytkowników – internautów.

Serwis ma być poświęcony wybranemu zagadnieniu z przedmiotu Fizyka. Dobrą praktyką przy tworzeniu serwisów WWW, poprzedzającą etap tworzenia poszczególnych stron wchodzących w skład serwisu, jest rozeznanie istniejących możliwości na podstawie serwisów już funkcjonujących. Im lepsza będzie wiedza początkowa o możliwych sposobach realizacji tematu naszego projektu, tym lepszy będzie efekt końcowy.

• serwisy gromadzące osoby zainteresowane wybraną dziedziną fizyki (np. astronomia), umożliwiające wspólne odkrywanie tej dziedziny (np. zorganizowanie wycieczki do planetarium) i dzie-

Zatem w pierwszej kolejności należy przeanalizować z jakiego rodzaju serwisami WWW poświęconymi wspieraniu nauki z przedmiotu Fizyka możemy mieć do czynienia.

#### *Rodzaje zastosowań serwisów WWW w Fizyce*

y serwisy umożliwiające prowadzenie wirtualnych eksperymentów (doświadczeń) z fizyki (tzw.

y serwisy umożliwiające prowadzenie rzeczywistych eksperymentów z fizyki (tzw. zdalne laboratoria), y serwisy umożliwiające obserwowanie na żywo (transmisja obrazu z kamery) zachodzących zja-

• serwisy umożliwiające prowadzenie korepetycji (poprzez aplikację do konsultacji online) z fizyki,

#### *Przykłady zastosowań serwisów WWW w Fizyce*

Spośród wymienionych w poprzednim punkcie typów serwisów WWW kilka najciekawszych przykładów to:

- $\bullet$  Edukator.pl serwis udostępniający interaktywne symulacje,
- y Serwis WWW Zakładu Medycyny Nuklearnej interaktywny serwis przeliczający dane,
- Serwis WWW ZSMEIE w Toruniu serwis umożliwiający rozwiązywanie zadań online.

#### *Serwis udostępniający interaktywne symulacje*

Jednym z popularniejszych polskojęzycznych źródeł symulacji jest serwis Edukator.pl. Po wybraniu odpowiedniego działu fizyki naszym oczom ukazują się ikony symulacji z odpowiednimi nazwami prezentowanych doświadczeń ([http: //edukator.pl/APLETY, 7365.html](http://edukator.pl/APLETY,7365.html)):

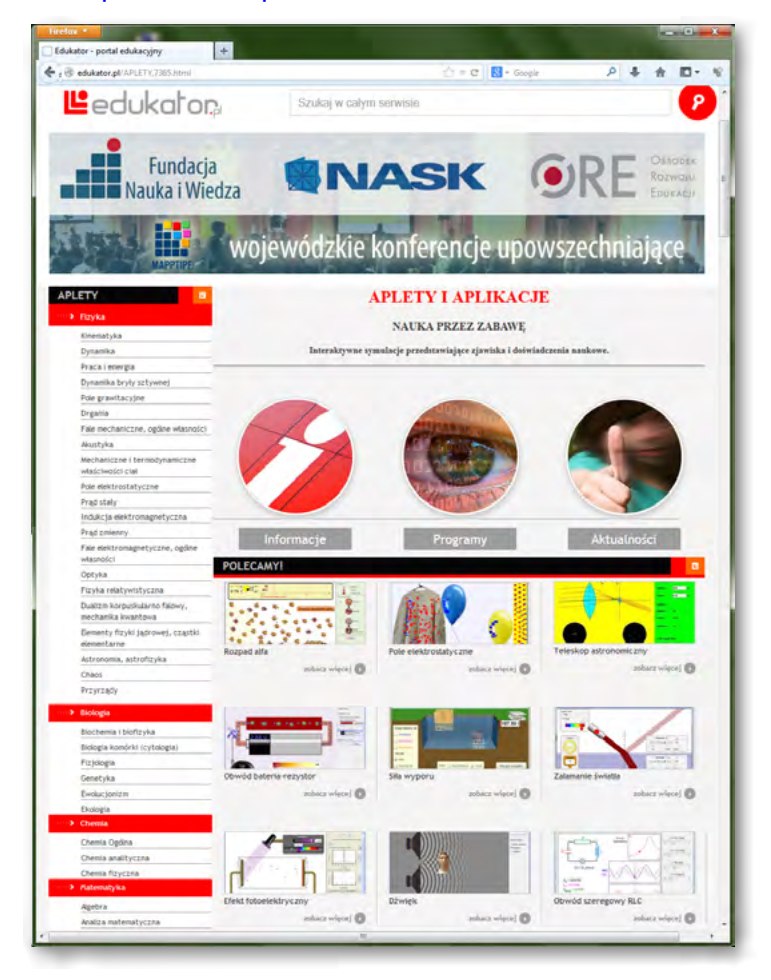

W serwisie Edukator.pl można znaleźć również inne przykłady symulacji poświęconych wybranemu zagadnieniu (w naszym przypadku: "prawo Ohma") – http://edukator.pl/Prawo-Ohma, 8127.html:

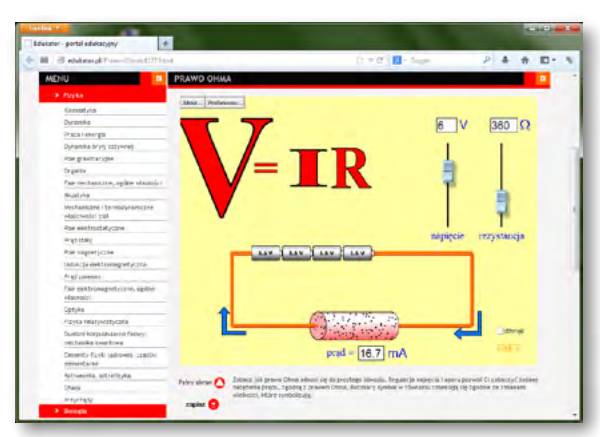

Po wybraniu określonej symulacji możemy ją pobrać na dysk twardy naszego komputera lub uruchomić bezpośrednio na stronie WWW [\(http: //edukator.pl/Prawo-Ohma, 7884.html](http://edukator.pl/Prawo-Ohma,7884.html)):

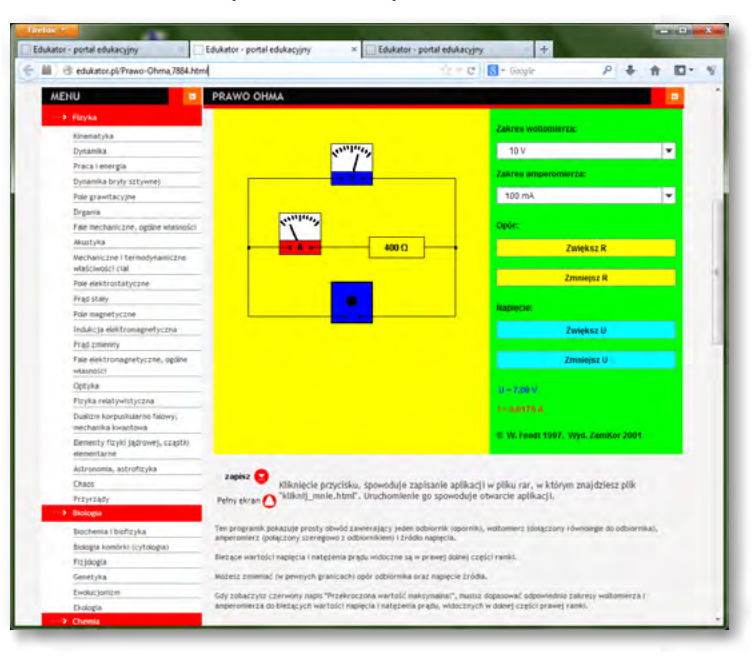

Serwis WWW Zakładu Medycyny Nuklearnej RSS w Grudziądzu<sup>1</sup>, umożliwia prowadzenie obliczeń związanych z fizyką nuklearną – rys. 1:

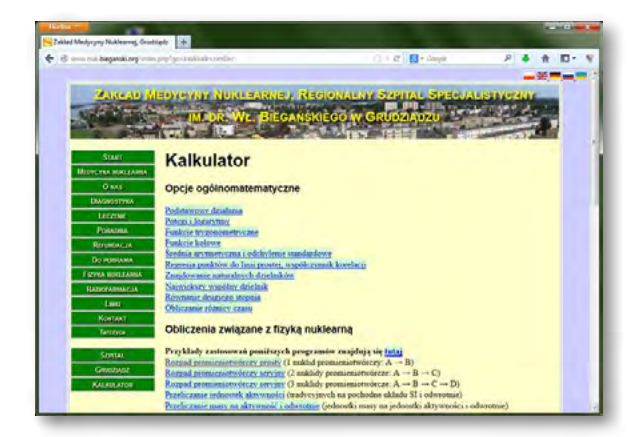

*Zaprezentowana symulacja jest dostępna w folderze [Pliki do ćwiczeń] dołączonym do niniejszego scenariusza (plik o nazwie 'ohms-law\_pl.jar').*

Symulacja pochodzi z serwisu Phet i jest udostępniana na licencji Creative Commons. Z warunkami licencji można się zapoznać na stronie http://phet.colorado.edu/en/about/licensing oraz na stronie https://creativecommons.org/licenses/

Serwis Edukator.pl oprócz symulacji zawiera również treści teoretyczne poświęcone wybranym zagadnieniom fizyki – np. [http: //edukator.pl/Prawo-Ohma, 9138.html:](http://edukator.pl/Prawo-Ohma,9138.html)

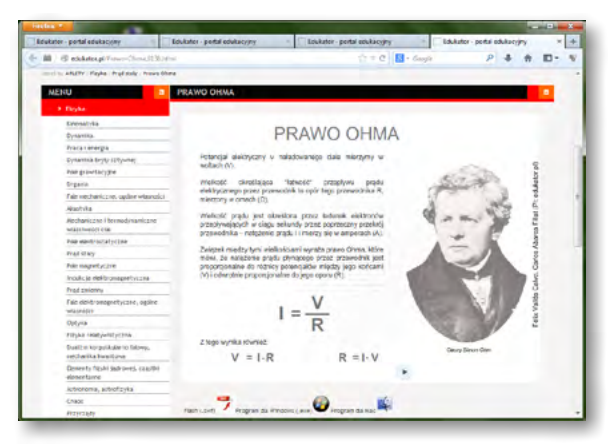

*Interaktywny serwis przeliczający dane*

Rysunek 1. Serwis internetowy Zakładu Medycyny Nuklearnej (ZMN) umożliwiający obliczenia na podstawie danych wprowadzanych przez użytkownika

<sup>1</sup> http://www.nuk.bieganski.org/index.php? go=kal&kalk=simDec

### **LEKCJA NR 1 TWORZENIE SERWISU WWW NA POTRZEBY FIZYKI – PRZYKŁADY**

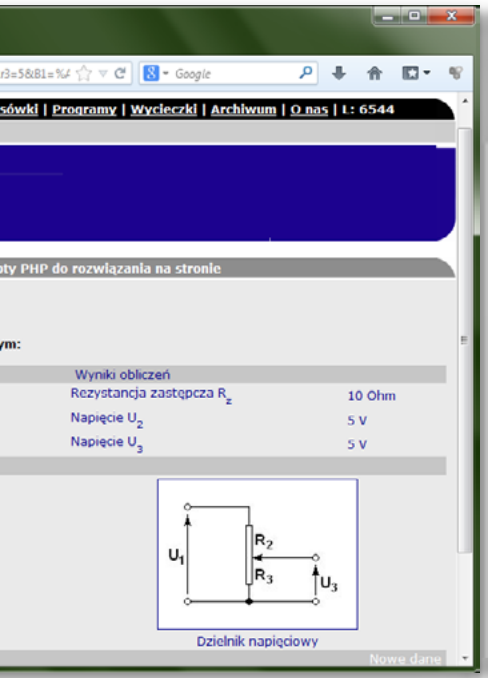

Na stronie http://www.nuk.bieganski.org/index.php? la=pl&go=kal&kalk=simDec#proc można obliczyć ilość pierwiastka promieniotwórczego, która pozostanie po określonym czasie (co jest związane ze stałą rozpadu – wielkością charakterystyczną dla każdego pierwiastka) – rys. 2.

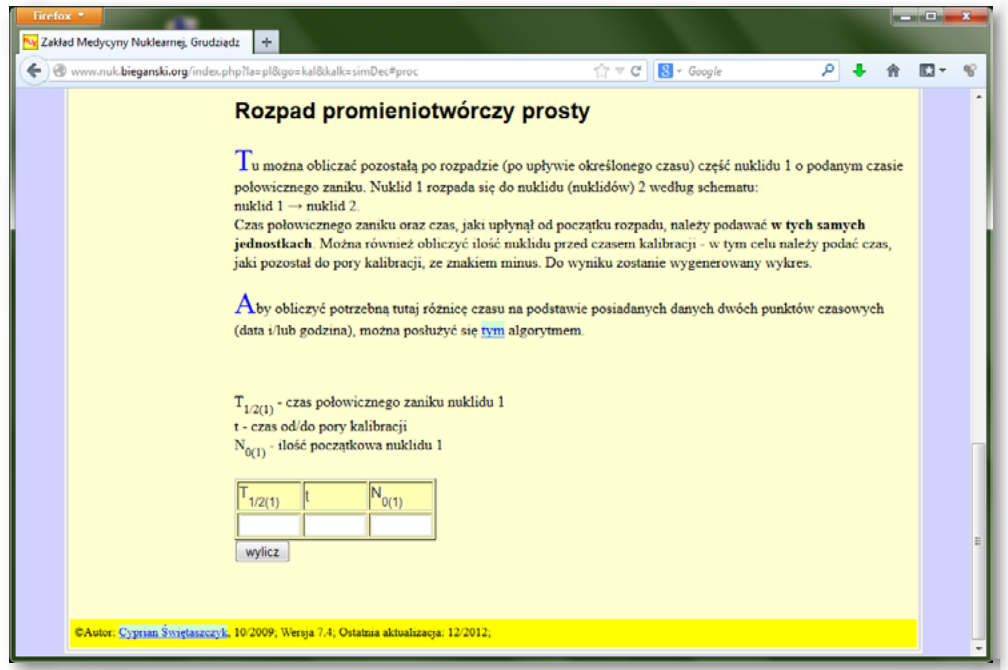

Rysunek 2. Serwis internetowy ZMN – formularz do obliczania rozpadu promieniotwórczego

Po wprowadzeniu do formularza przykładowych danych i naciśnięciu przycisku [Wylicz] przechodzimy do strony prezentującej wyniki obliczeń – rys. 3.

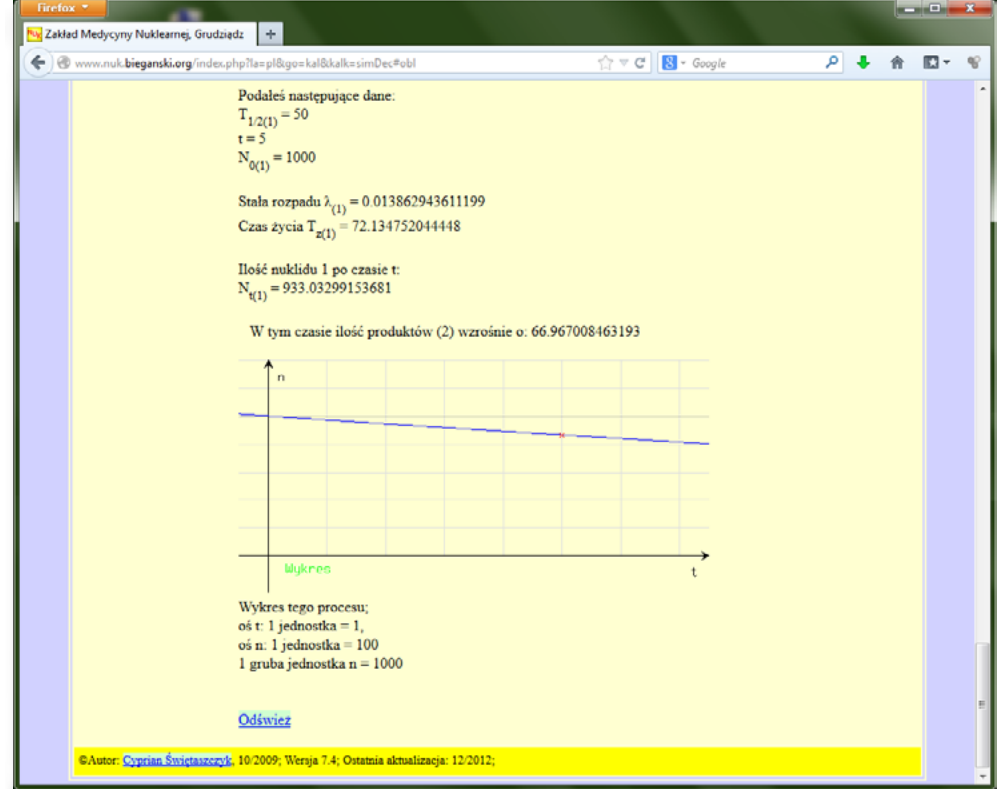

Rysunek 3. Serwis internetowy ZMN – prezentacja wyników obliczenia rozpadu promieniotwórczego

#### *Serwis umożliwiający rozwiązywanie zadań online*

Serwis internetowy ZSMEiE w Toruniu umożliwia natomiast rozwiązywanie zadań związanych z przepływem prądu ([http: //www.zsmeie.torun.pl/glowna/temat/mvs/zadan/z08/index.php\)](http://www.zsmeie.torun.pl/glowna/temat/mvs/zadan/z08/index.php):

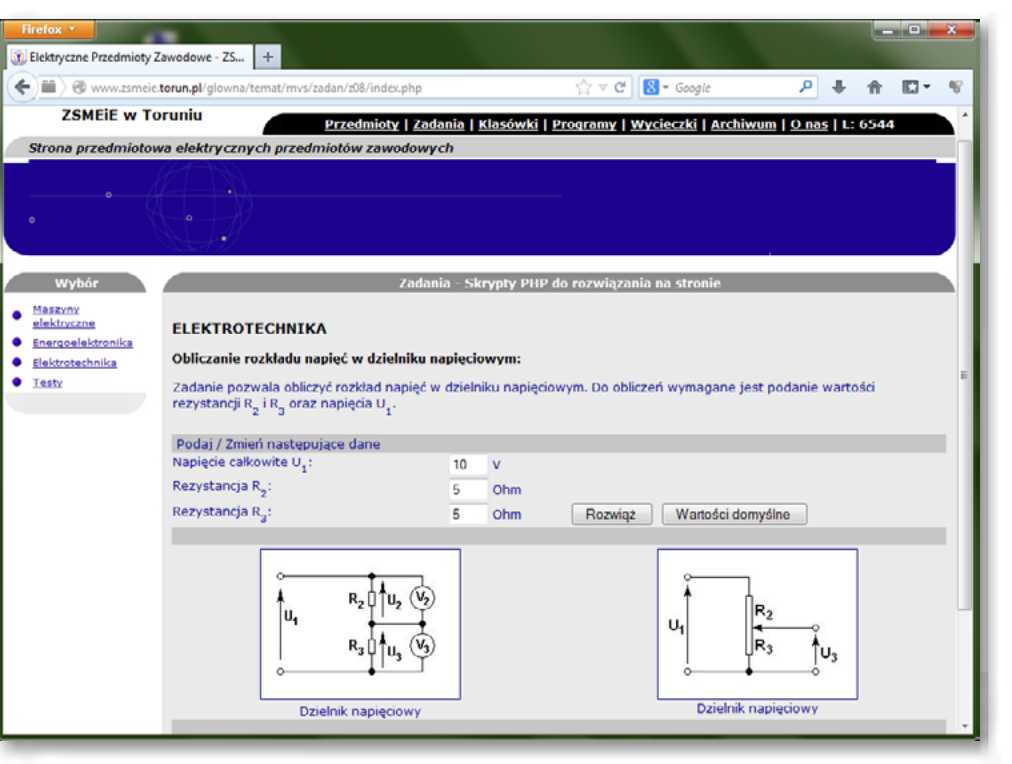

Po wprowadzeniu danych wystarczy nacisnąć przycisk [Rozwiąż], a oczom naszym ukażą się wyniki obliczeń [\(http: //www.zsmeie.torun.pl/glowna/temat/mvs/zadan/z08/rozw.php? u1=10&r2=5&r3=5&B1=%A0Roz](http://www.zsmeie.torun.pl/glowna/temat/mvs/zadan/z08/rozw.php?u1=10&r2=5&r3=5&B1=%A0Rozwi%B1%BF%A0%A0)[wi%B1%BF%A0%A0](http://www.zsmeie.torun.pl/glowna/temat/mvs/zadan/z08/rozw.php?u1=10&r2=5&r3=5&B1=%A0Rozwi%B1%BF%A0%A0)):

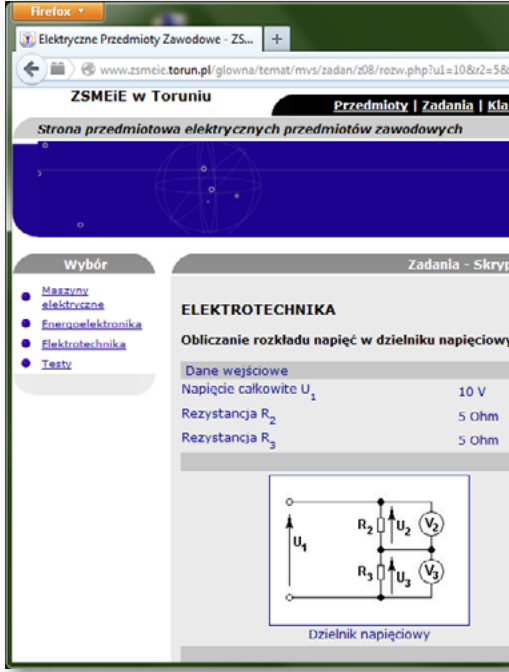

#### **LEKCJA NR 1 TWORZENIE SERWISU WWW NA POTRZEBY FIZYKI – PRZYKŁADY**

#### *Wybór tematu serwisu WWW wspierającego naukę Fizyki*

Przykładem takiego tematu może być np. "prawo Ohma". Serwis poświęcony temu zagadnieniu może zawierać m.in.:

- ciekawostki historyczne związane z odkryciem tego prawa,
- wprowadzenie teoretyczne,
- przykłady praktyczne,
- ilustracje,
- $\bullet$  zadania,
- symulacje,
- odnośniki do innych stron WWW poświęconych temu zagadnieniu.

Po przeanalizowaniu przykładów istniejących serwisów WWW wspierających naukę Fizyki przychodzi czas na zaproponowanie tematu własnego serwisu.

Na tym etapie uczniowie powinni dobrać się w grupy 2-3-osobowe. Każda grupa powinna wybrać określony temat z dziedziny Fizyki (np. prawo Kirchoffa) i zdecydować jakiego rodzaju treści i zasoby będzie zawierać tworzony serwis.

Moduł III programu nauczania informatyki (poziom rozszerzony): "Sieci komputerowe i oprogramowanie. Środki i narzędzia informatyki".

Zagadnienie 4 z programu nauczania informatyki (poziom podstawowy i rozszerzony): "Technologie internetowe".

- **IIII** projektowanie strony WWW
- **IIIII** znaczniki HTML
- **IIII•** możliwości serwerów WWW (języki skryptowe)

*Rozwinięcie zagadnień poruszanych w niniejszej lekcji stanowi scenariusz pt. "Otwarte zasoby edukacyjne z Fizyki – jak znaleźć wartościowe treści w sieci", dostępny w serwisie projektu Wirtualne Laboratoria Fizyczne nowoczesną metodą nauczania: [http: //www.wlf.wwsi.edu.pl/](http://www.wlf.wwsi.edu.pl/)*

#### *Podstawa programowa*

Zakres zagadnień stanowiących przykłady w niniejszym scenariuszu pokrywa część podstawy programowej z przedmiotu Fizyka, a mianowicie: przepływ prądu stałego i prawo Ohma.

#### *Cele kształcenia – wymagania ogólne:*

II. Wyszukiwanie, gromadzenie i przetwarzanie informacji z różnych źródeł.

- **IIIII** ćwiczenia
- ¯ tekst wprowadzenia teoretycznego

IV. Wykorzystanie komputera oraz programów i gier edukacyjnych do poszerzania wiedzy i umiejętności z różnych dziedzin oraz do rozwijania zainteresowań.

#### *Treści nauczania – wymagania szczegółowe:*

Szczegółowe wymagania dotyczące treści nauczania stanowią uszczegółowienie wymagań ogólnych uwzględniające tematykę niniejszego scenariusza, tzn. np. wyszukiwanie i selekcjonowanie informacji z Internetu, ze źródeł takich jak: serwis WWW udostępniający symulacje, serwis WWW umożliwiający dokonywanie obliczeń, serwis WWW umożliwiający rozwiązywanie zadań online, na przykładach z Fizyki na poziomie ponadgimnazjalnym.

#### *Cel*

Uzmysłowienie uczniom różnorodności serwisów internetowych wspierających naukę z przedmiotu Fizyka.

Wskazanie uczniom wielu przydatnych i sprawdzonych źródeł materiałów dydaktycznych z fizyki i nie tylko.

#### *Słowa kluczowe*

Słowa kluczowe w niniejszej lekcji to: *serwis WWW udostępniający symulacje, serwis WWW umożliwiający dokonywanie obliczeń, serwis WWW umożliwiający rozwiązywanie zadań online.* Wyjaśnienie tych słów znajduje się w treści wprowadzenia teoretycznego do niniejszej lekcji.

#### *Co przygotować?*

- 1. Zapoznać się z wprowadzeniem teoretycznym (ze scenariusza) do niniejszej lekcji.
- 2. Skorzystać ze źródeł z Internetu wymienionych w scenariuszu (opcjonalnie).
- 3. Pobrać prezentację przygotowaną do niniejszej lekcji.
- 4. Pobrać symulację dołączoną do niniejszej lekcji i zapoznać się z nią.

#### *Przebieg zajęć*

#### *Wprowadzenie (15 minut)*

Omówienie wprowadzenia teoretycznego do niniejszej lekcji, przy użyciu przygotowanej prezentacji.

#### *Elementy do wykorzystania:*

**IIIII** prezentacja

#### *Praca indywidualna lub w zespołach (15 minut)*

Praca indywidualna lub zespoły dwuosobowe. Uczniowie wykonują ćwiczenia, korzystając w razie potrzeby z treści wprowadzenia teoretycznego do niniejszej lekcji.

#### *Elementy do wykorzystania:*

#### *Panel ekspertów (10 minut)*

Omówienie rezultatów pracy – efektów wykonania ćwiczeń.

#### *Dyskusja podsumowująca (5 minut)*

Uzmysłowienie uczniom różnorodności serwisów internetowych wspierających naukę z przedmiotu Fizyka.

#### *Sprawdzenie wiedzy*

- **IIIII** Ćwiczenie 1.1
- **IIIIIII** Ćwiczenie 1.2
- **IIII** Test wiedzy na zakończenie wszystkich lekcji

#### *Ocenianie*

Ćwiczenie 1.1

**IIIII** ocena liczby znalezionych adresów stron WWW

Ćwiczenie 1.2

**IIII** ocena rodzajów zaproponowanych funkcji, które ma realizować serwis WWW tworzony przez uczniów

Zaliczenie testu wiedzy w przypadku co najmniej połowy poprawnych odpowiedzi.

#### *Dostępne pliki*

- **IIII** Treść wprowadzenia teoretycznego do niniejszej lekcji (w scenariuszu)
- **IIII** Prezentacja
- **IIIII** Ćwiczenie 1.1
- $\longrightarrow$  Ćwiczenie 1.2
- **IIII→** Przykładowa symulacja "prawo Ohma"

# $\rightarrow$  LEKCJA NR 2

### **TEMAT: Zasady tworzenia i funkcjonowania serwisów WWW**

#### *Streszczenie*

Internet to skarbnica wiedzy, której wykorzystanie nie byłoby możliwe bez nowoczesnych technik indeksowania, katalogowania, selekcjonowania i prezentowania dostępnych informacji. Technologie takie jak [PHP,](file:///F:/Folder%20scenariusz_01_02/materialy_2/../../../../projekt eFizyka JGoÅaszewska/moje Scenariusze/Inf/Scenariusz 2 serwis www inf+chem cz1/CD eBook Inf+ Grafika i technologie internetowe/main.html) umożliwiają tworzenie dynamicznych serwisów WWW, które coraz częściej są połączone z bazami danych, np. [MySQL.](file:///F:/Folder%20scenariusz_01_02/materialy_2/../../../../projekt eFizyka JGoÅaszewska/moje Scenariusze/Inf/Scenariusz 2 serwis www inf+chem cz1/CD eBook Inf+ Grafika i technologie internetowe/main.html)

Wraz z rozpowszechnieniem Internetu pojawiły się narzędzia lepiej integrujące użytkowników. Mogą oni umieszczać własne treści w Internecie, komentować swoje wypowiedzi, pisać dzienniki (tzw. blogi), wyrażać swoje opinie (np. na forach dyskusyjnych). Dzisiejsze strony WWW cechuje akcja i interaktywność, co jest zasługą nowoczesnych technologii tworzenia dynamicznych serwisów WWW. Umiejętność tworzenia serwisów internetowych, jak również ich świadomej (wiedza "jak to działa" ) obsługi jest obecnie niezwykle istotna.

#### *Strona, witryna, serwis, portal, platforma*

**Strona internetowa** jest wynikiem interpretacji **dokumentu HTML**, czyli dokumentu napisanego w języku HTML*.* Taki dokument może być pobrany z lokalnego dysku komputera lub z serwera internetowego i jest interpretowany po stronie użytkownika przez **przeglądarkę**. Na stronie internetowej można umieszczać tekst, obrazy, tabele, wstawki dźwiękowe, animacje, sekwencje wideo.

Często słyszymy określenie 'witryna internetowa'. **Witryna internetowa** jest określeniem rozbudowanej strony internetowej, która może składać się w wielu stron, do których dostęp uzyskujemy poprzez wybranie odpowiedniej opcji w menu witryny. W dalszej części będziemy na ogół pisać o stronie, bo witryna to zbiór stron.

Pojęcie **serwis internetowy** odnosi się do witryny współpracującej z bazą danych, dzięki czemu jest możliwe przechowywanie np. informacji o użytkownikach i obsługa ich logowania.

Natomiast **portal internetowy** to rozbudowany serwis, oferujący użytkownikom dodatkowe mechanizmy takie jak np. forum dyskusyjne, chat, konto pocztowe e-mail, blog itp.

Coraz częściej stosowane jest również pojęcie **platforma internetowa.** Tym mianem określa się najczęściej platformy edukacyjne. Platformę można traktować jako jeszcze bardziej rozbudowany portal internetowy. Po zalogowaniu do platformy użytkownicy mają do dyspozycji wiele dodatkowych narzędzi takich jak np. poczta wewnętrzna, aplikacja do konsultacji on line, współdzielone pliki, dokumenty, kalendarze.

Internet w dzisiejszej postaci określa się mianem sieci **Web 2.0**, odnoszącym się do serwisów internetowych, w których podstawową rolę odgrywa użytkownik wraz z generowanymi przez siebie treściami, zasobami, a także serwisami.

A co czeka nas w przyszłości? Mówi się już o **Web 3.0** – dalszej ewolucji Internetu w kierunku systemu przekazu wiedzy i modelu sieci semantycznej, czyli sieci "rozumiejącej" swoją zawartość oraz użytkowników sieci.

#### *Zasada działania strony WWW*

Po utworzeniu, strona WWW jest umieszczana na serwerze. **Serwer** to komputer, na którym znajduje się plik zawierający opis strony internetowej utworzonej w języku HTML wraz z plikami zawierającymi elementy składowe strony (np. obrazy). W sieci Internet istnieje wiele serwerów.

Po umieszczeniu na serwerze strona WWW się dostępna dla wszystkich użytkowników Internetu. Tak jak budynki na ulicy, każdy serwer ma swój adres (tzw. adres domenowy); a tak jak mieszkania w budynku – każda strona ma swój unikatowy adres.

Gdy użytkownik wpisze adres URL strony w przeglądarce, ta stara się odnaleźć w pierwszej kolejności serwer, a następnie daną stronę. Jeśli znajdzie, serwer odsyła do przeglądarki żądaną stronę w postaci pliku HTML, ewentualnie wraz z uzupełniającymi go plikami graficznymi. Przeglądarka wyświetla stronę na ekranie komputera użytkownika w postaci zdefiniowanej w pliku HTML.

Dzięki dynamicznym stronom internetowym można np. witać użytkownika odwiedzającego stronę ponownie w następujący sposób: "Witaj ponownie, Krzysiu!".

Po to, aby komputer użytkownika (a dokładniej jego przeglądarka) mógł się porozumieć z serwerem, obydwa komputery komunikują się za pomocą [protokołu HTTP](file:///F:/Folder%20scenariusz_01_02/materialy_2/../../../../projekt eFizyka JGoÅaszewska/moje Scenariusze/Inf/Scenariusz 2 serwis www inf+chem cz1/CD eBook Inf+ Grafika i technologie internetowe/main.html) (ang. *Hypertext Transfer Protocol*).

Taką komunikację nazywamy komunikacją **klient-serwer** (rys. 1). **Klientem** w tym określeniu jest komputer użytkownika, który przy użyciu przeglądarki żąda wyświetlenia wskazanej strony, której opis znajduje się na **serwerze**.

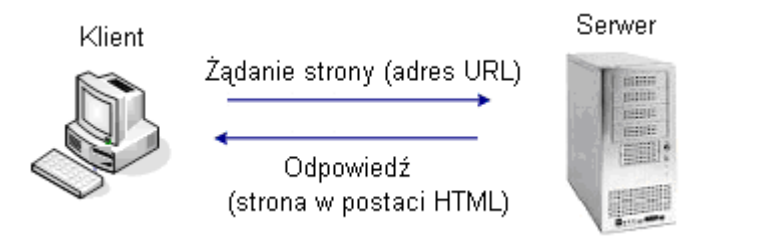

Rysunek 1. Komunikacja klient-serwer

#### *Dynamiczna strona WWW – pojęcie i zasada działania*

**Dynamiczna strona** internetowa jest tworzona przez serwer w momencie, kiedy użytkownik żąda jej wyświetlenia. Strony dynamiczne są generowane na bieżąco i mogą zawierać różne treści, w zależności od tego, kto je pobiera i w jakich okolicznościach. Na przykład tło strony może być jasne lub ciemne, w zależności od tego, czy akurat jest dzień czy noc.

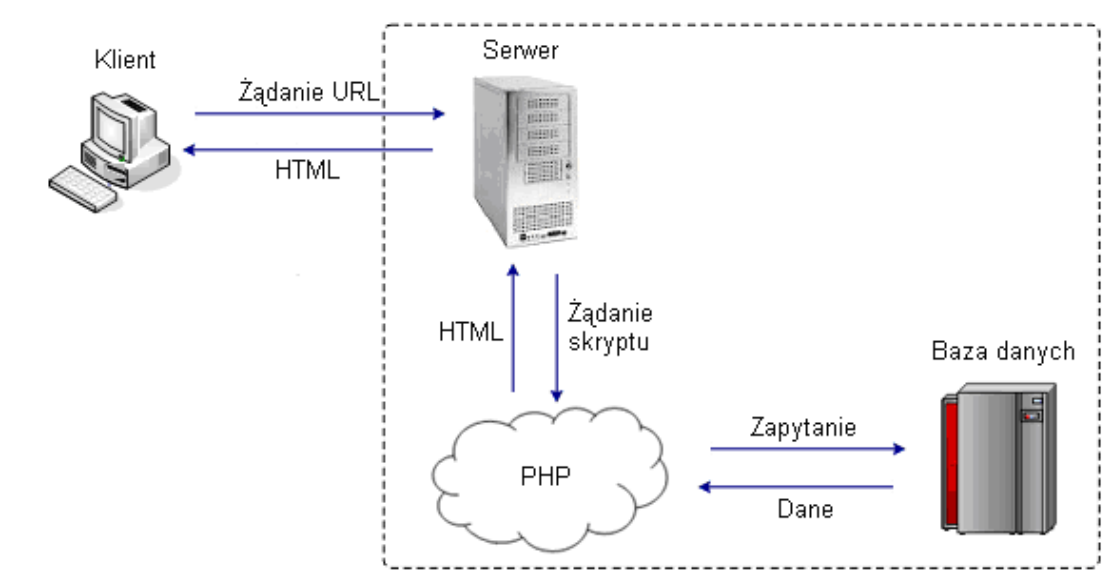

Rysunek 2. Działanie dynamicznej strony WWW

Na rys. 2 przedstawiono działanie dynamicznej strony WWW. Interakcja pomiędzy klientem a serwerem zaczyna się w momencie wpisania w przeglądarce adresu strony lub kliknięcia łącza do strony dynamicznej. Za pomocą protokołu HTTP przeglądarka nawiązuje połączenie z serwerem. Serwer przesyła żądanie do interpretera języka skryptowego (np. PHP), który wykonuje kod skryptu – **skryptem** nazywamy kod napisany w języku przeznaczonym do tworzenia stron dynamicznych. Jeśli w skrypcie PHP są zapisane zapytania do bazy danych (np. w celu pobrania informacji o użytkowniku), interpreter języka skryptowego odpowiada za komunikację serwera z bazą danych. Po pobraniu zawartości strony, przeglądarka analizuje kod HTML, po czym wyświetla gotową stronę na ekranie monitora użytkownika.

 $\mathbb{R}$  >  $\mathbb{R}$  >  $\mathbb{R}$  +  $\mathbb{R}$  + </CENTER>

Należy zwrócić uwagę, że dynamiczne fragmenty strony internetowej nie istnieją, dopóki ktoś nie zażąda wyświetlenia strony. Dopiero wtedy serwer buduje taką stronę, według instrukcji zawartych w kodzie HTML oraz w kodzie skryptu, a gdy użytkownik zamyka stronę dynamiczną w przeglądarce, to dynamiczne fragmenty strony przestają istnieć. W przypadku kolejnego wyświetlenia takiej strony, jej dynamiczne fragmenty są tworzone na nowo. Dzięki temu na stronach mogą ulegać zmianie: godzina, data, prognoza pogody, program telewizyjny itp.

W odróżnieniu od strony dynamicznej, treść strony statycznej nie zmienia się od momentu jej utworzenia do chwili zmiany opisu strony lub usunięcia go z serwera.

#### *Język tworzenia stron dynamicznych – język skryptowy*

Dynamiczne strony internetowe tworzy się za pomocą tzw. **języków skryptowych**. Fragmenty kodu napisane w języku skryptowym są umieszczane pomiędzy znacznikami kodu HTML strony. W języku skryptowym można zdefiniować polecenia dla serwera, w jaki sposób ma budować (generować) stronę. Można np. wyświetlić [aktualną datę i](file:///F:/Folder%20scenariusz_01_02/materialy_2/../../../../projekt eFizyka JGoÅaszewska/moje Scenariusze/Inf/Scenariusz 2 serwis www inf+chem cz1/CD eBook Inf+ Grafika i technologie internetowe/main.html#o4.2) godzinę lub pobrać aktualne informacje (np. na temat pogody) z bazy danych. Najczęściej stosowanym i najprostszym do nauki językiem skryptowym jest PHP. Poniżej przedstawiono kod skryptu generującego aktualną datę. <HTML>

<HEAD>

```
 <TITLE> Prosta strona WWW </TITLE>
```
</HEAD>

<BODY>

```
<FONT FACE=" Arial" >
```

```
 <CENTER>
```

```
 <H1> Wirtualne Laboratoria Fizyczne </H1>
```
 $<sub>2</sub>$ 

```
	 	 	 	 – nowoczesną metoda nauczania.
```
 Witaj na zajęciach w dniu:

```
	 	 	 	 <? php
```
 echo date ("Y-m-d" );

</BODY>

### </HTML>

Efekt działania tego skryptu jest pokazany na rys. 3 – za każdym razem, gdy ta strona jest wyświetlana, pobierana jest aktualna data.

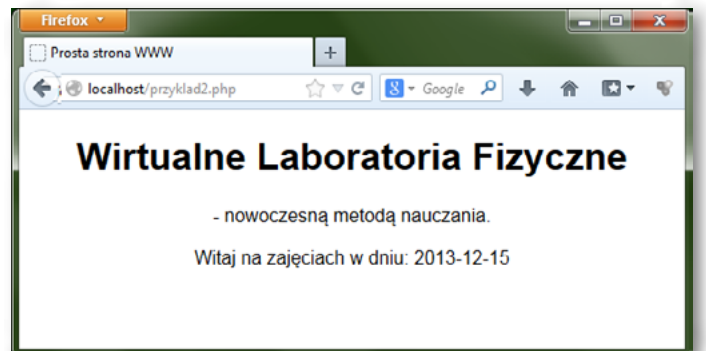

Rysunek 3. Strona wyświetlająca aktualną datę

*Rozwinięcie zagadnień poruszanych w niniejszej lekcji stanowi kurs pt. "Tworzenie serwisów internetowych", dostępny w serwisie IT Szkoła: [http: //it-szkola.edu.pl/kkurs, kurs,](http://it-szkola.edu.pl/kkurs,kurs,2) 2*

#### *Literatura*

1. Cohen J., *Serwisy WWW. Projektowanie, tworzenie, zarządzanie*, Helion, Gliwice 2004

- 2. Price J., Price L., *Profesjonalny serwis WWW*, Helion, Gliwice 2002
- 3. Sokół R., *Internet. Ilustrowany przewodnik*, Helion, Gliwice 2007

#### *Podstawa programowa*

Moduł III programu nauczania informatyki (poziom rozszerzony): "Sieci komputerowe i oprogramowanie. Środki i narzędzia informatyki".

Zagadnienie 4 z programu nauczania informatyki (poziom podstawowy i rozszerzony): "Technologie internetowe".

- **IIII** projektowanie strony WWW
- **IIIII** znaczniki HTML
- **IIII→** możliwości serwerów WWW (języki skryptowe)

Zakres zagadnień stanowiących przykłady w niniejszym scenariuszu pokrywa część podstawy programowej z przedmiotu Fizyka, a mianowicie: przepływ prądu stałego i prawo Ohma.

#### *Cele kształcenia – wymagania ogólne:*

Wykorzystywanie komputera i technologii informacyjno-komunikacyjnych do rozwijania zainteresowań (szczególnie w dziedzinie Fizyki), opisywanie zastosowań informatyki, ocena zagrożeń i ograniczeń, aspekty społeczne rozwoju i zastosowań informatyki.

#### *Treści nauczania – wymagania szczegółowe:*

- rozwijanie umiejętności korzystania z technologii informacyjnych
- y dostrzeganie związków współczesnej fizyki z elektroniką i informatyką
- y doskonalenie umiejętności prezentowania informacji i multimedialnych treści
- doskonalenie własnych sposobów uczenia się
- nauka współpracy w zespole

#### *Cel*

**PHP** – PHP (ang. Hypertext Preprocessor) jest to skryptowy język programowania po stronie serwera używany do tworzenia dynamicznych stron internetowych. Służy do tworzenia aplikacji przetwarzajacych dane wprowadzane przez użytkownika oraz dane pobrane przez serwer z bazy danych.

Uświadomienie uczniom różnicy w znaczeniu pojęć: strona, witryna, serwis, portal, platforma internetowa.

Zrozumienie przez uczniów mechanizmów działania stron statycznych i dynamicznych. Uświadomienie uczniom zalet i wad stron statycznych i dynamicznych.

#### *Słowa kluczowe*

**dokument HTML** – dokument HTML jest to plik tekstowy zawierający kod strony internetowej, czyli znaczniki języka tworzenia stron – HTML. Taki dokument może być pobrany z lokalnego dysku komputera lub z serwera internetowego i jest interpretowany po stronie użytkownika przez przeglądarkę. Efektem wyświetlenia dokumentu HTML jest strona internetowa.

**dynamiczna strona internetowa** – dynamiczna strona internetowa jest to strona tworzona przez serwer w momencie, kiedy użytkownik żąda jej wyświetlenia. Strony dynamiczne są generowane na bieżąco i mogą zawierać różne treści, w zależności od tego, kto je pobiera i w jakich okolicznościach. Np. tło strony może być jasne lub ciemne, w zależności od tego, czy akurat jest dzień czy noc.

**klient-serwer** – klient-serwer jest to określenie komunikacji urządzeń w sieci (np. w Internecie), w której jedno urządzenie udostępnia zasoby (strony internetowe lub pliki) pełniąc rolę serwera, a drugie urządzenie (klient) wysyła żądanie pobrania pliku do serwera.

**platforma edukacyjna** – platforma edukacyjna jest połączeniem strony internetowej, poczty elektronicznej, multimedialnych narzędzi i programów do nauczania oraz narzędzi wzajemnej komunikacji pomiędzy użytkownikami. Jest to niejako portal internetowy, z tym że służący do nauki. Dane użytkowników (np. oceny z przedmiotów) zapisane w bazie danych są ze sobą powiązane i składają się na system kontroli postępów w przyswajaniu wiedzy.

**protokół HTTP** – protokół HTTP (ang. Hypertext Transfer Protocol) jest to zbiór reguł określających mechanizm przesyłania strony internetowej (w postaci pliku z kodem strony oraz plików towarzyszących) z serwera do komputera użytkownika.

**serwer** – serwer jest to komputer, na którym znajduje się plik zawierający opis strony internetowej utworzonej w języku HTML wraz z plikami zawierającymi elementy składowe strony (np. obrazy). Serwer udostępnia stronę innym komputerom za pośrednictwem sieci Internet. W sieci Internet istnieje wiele serwerów.

**serwis WWW** – serwis WWW jest to rozbudowana witryna, współpracująca najczęściej z bazą danych. Serwis WWW zawiera często mechanizm logowania użytkowników i udostępniania wybranych treści, funkcji i narzędzi tylko dla zalogowanych.

**skrypt** – skrypt jest to kod napisany w języku programowania przeznaczonym do tworzenia stron dynamicznych. W odróżnieniu od dokumentu HTML (zawierającego wyłącznie znaczniki HTML oraz treść strony) skrypt może zawierać również definiować logikę działania strony WWW.

**statyczne strony WWW** – statyczne strony WWW są to strony WWW opisane w języku HTML, są przechowywane na serwerze i przesyłane są w takiej samej postaci do wszystkich użytkowników. Oznacza to, że każdy użytkownik widzi taką samą stronę pod względem treści i układu.

**Web 2.0** – Web 2.0 jest to określenie odnoszące się do serwisów internetowych, w których podstawową rolę odgrywa użytkownik wraz z generowanymi przez siebie treściami i zasobami. Web 2.0 to również określenie takiego etapu rozwoju sieci Internet, w którym większość treści na stronach WWW pochodzi nie od twórców stron, lecz od użytkowników.

**Web 3.0** – Web 3.0 jest to określenie dalszego etapu ewolucji Internetu w kierunku systemu przekazu wiedzy i modelu sieci semantycznej, czyli sieci "rozumiejącej" swoją zawartość oraz użytkowników sieci. Serwisy Web 3.0 będą jeszcze bardziej intuicyjne w obsłudze, oraz bardziej spersonalizowane, w porównaniu z serwisami Web 2.0.

**witryna internetowa** – witryna internetowa jest to rozbudowana strona internetowa, która składa się w wielu stron (tzw. podstron), do których dostęp uzyskujemy poprzez wybranie odpowiedniej opcji w menu witryny. Zatem witryna to zbiór stron, dostępnych poprzez menu na stronie głównej.

#### *Co przygotować?*

- 1. Zapoznać się z wprowadzeniem teoretycznym (ze scenariusza) do niniejszej lekcji.
- 2. Skorzystać z literatury wymienionej w scenariuszu (opcjonalnie).
- 
- 4. Pobrać prezentację przygotowaną do niniejszej lekcji.

3. Skorzystać ze źródeł z Internetu wymienionych w scenariuszu (opcjonalnie).

#### *Przebieg zajęć*

Wprowadzenie (15 minut)

Omówienie wprowadzenia teoretycznego do niniejszej lekcji, przy użyciu przygotowanej prezentacji.

#### *Elementy do wykorzystania:*

**IIII** prezentacia

#### *Praca indywidualna lub w zespołach (15 minut)*

Praca indywidualna lub zespoły dwuosobowe.

Uczniowie wykonują ćwiczenia, korzystając w razie potrzeby z treści wprowadzenia teoretycznego do niniejszej lekcji.

#### *Elementy do wykorzystania:*

- **IIIII** ćwiczenia
- **IIII** tekst wprowadzenia teoretycznego

#### *Panel ekspertów (10 minut)*

Omówienie rezultatów pracy – efektów wykonania ćwiczeń.

#### *Dyskusja podsumowująca (5 minut)*

- **IIII** ocena liczby znalezionych stron/witryn statycznych
- ¯ ocena efektów pracy czy znalezione strony/witryny rzeczywiście nie zawierają elementów dynamicznych

Uświadomienie uczniom różnicy w znaczeniu pojęć: strona, witryna, serwis, portal, platforma internetowa. Zrozumienie przez uczniów mechanizmów działania stron statycznych i dynamicznych. Uświadomienie uczniom zalet i wad stron statycznych i dynamicznych.

#### *Sprawdzenie wiedzy*

- **IIIII** Ćwiczenie 2.1
- **IIIII** Ćwiczenie 2.2
- **IIII→** Test wiedzy na zakończenie wszystkich lekcji

#### *Ocenianie*

#### Ćwiczenie 2.1

#### Ćwiczenie 2.2

- **IIII•** ocena liczby znalezionych stron/witryn dynamicznych
- **■■ ocena liczby zidentyfikowanych elementów dynamicznych na znalezionych stronach**

Zaliczenie testu wiedzy w przypadku co najmniej połowy poprawnych odpowiedzi.

#### *Dostępne pliki*

- **IIII→** Treść wprowadzenia teoretycznego do niniejszej lekcji (w scenariuszu)
- **IIIII** Prezentacia
- **IIIIII** Ćwiczenie 2.1
- $\longrightarrow$  Ćwiczenie 2.2

 $\rightarrow$  LEKCJA NR 3

### **TEMAT: Tworzenie własnego serwisu WWW do zastosowań Fizyki**

```
<p><b>Płeć: </b> <input type=" radio" name=" plec" value=" M" /> Meżczyzna <input
```

```
<p> <b> Uwagi: </b> <textarea name=" uwagi" rows=" 3" cols=" 50" > </textarea> </p>
```
#### *Streszczenie*

#### *Serwis WWW krok po kroku*

type=" radio" name=" plec" value=" K" /> Kobieta</p> <p><b>Adres e-mail: </b> <input type=" text" name=" email" size=" 40" maxlength=" 60"  $/$  >  $\lt$ /p>

Serwis WWW należy tworzyć krok po kroku. Od czego należy zacząć tworzenie złożonego projektu? Od rzeczy najłatwiejszych. W przypadku serwisu internetowego będzie to z pewnością jego treść, a w dalszej kolejności wygląd. Przy użyciu znaczników języka HTML, który jest stosunkowo łatwy do opanowania, możemy utworzyć poszczególne podstrony serwisu (strona główna, kontakt, pomoc, regulamin itp.). Wygląd tych stron możemy definiować przy użyciu kaskadowych arkuszy stylów – [CSS](file:///F:/Folder%20scenariusz_01_02/materialy_2/../../../../projekt eFizyka JGoÅaszewska/moje Scenariusze/Inf/Scenariusz 2 serwis www inf+chem cz1/CD eBook Inf+ Grafika i technologie internetowe/main.html). Natomiast najwięcej pracy pochłania zaprogramowanie działania poszczególnych podstron i powiązanie ich ze sobą. Przy tworzeniu pojedynczych stron internetowych, ich struktury i treści, warto skorzystać z otwartych zasobów edukacyjnych. Wykłady i ćwiczenia są udostępnione pod adresem [http: //wazniak.mimuw.edu.](http://wazniak.mimuw.edu.pl/index.php?title=Aplikacje_WWW)

[pl/index.php? title=Aplikacje\\_WWW](http://wazniak.mimuw.edu.pl/index.php?title=Aplikacje_WWW)**.**

#### *Treść – HTML*

Informacje na temat wykorzystania znaczników HTML są udostępnione pod adresem [http: //wazniak.](http://wazniak.mimuw.edu.pl/index.php?title=AWWW-1st3.6-w01.tresc-1.0-toc) [mimuw.edu.pl/index.php? title=AWWW-1st3.6-w01.tresc-1.0-toc](http://wazniak.mimuw.edu.pl/index.php?title=AWWW-1st3.6-w01.tresc-1.0-toc), ćwiczenia utrwalające wiedzę – [http:](http://wazniak.mimuw.edu.pl/index.php?title=AWWW-1st3.6-l01.tresc-1.0) [//wazniak.mimuw.edu.pl/index.php? title=AWWW-1st3.6-l01.tresc-1.0,](http://wazniak.mimuw.edu.pl/index.php?title=AWWW-1st3.6-l01.tresc-1.0) natomiast praktyczny kurs języka HTML można znaleźć na stronie [http: //www.kurshtml.boo.pl/html/zielony.html.](http://www.kurshtml.boo.pl/html/zielony.html)

Język HTML jest wykorzystywany m.in. do tworzenia formularzy, które wypełnia użytkownik odwiedzający stronę WWW. Po wypełnieniu formularza wprowadzone dane zostają następnie przetworzone przez odpowiedni skrypt PHP. Kod strony prezentującej formularz może być następujący: <head>

 <title>Formularz użytkownika</title>

</head>

<body>

<form action=" obsluga\_formularza.php" method=" post" > <fieldset><legend>Wprowadź do poniższego formularza informacje na swój temat: </legend> <p> <b> Imie: </b> <input type=" text" name=" imie" size=" 20" maxlength=" 40" /> </p> <p><b>Nazwisko: </b> <input type=" text" name=" nazwisko" size=" 20" maxlength=" 40" /></p>

<p><b>Wiek: </b>

<select name=" wiek" >

 <option value=" 0-20" >Poniżej 20</option>

 <option value=" 20-40" >Między 20 a 40</option> <option value=" 40+" >Powyżej 40</option>

#### </select></p>

</fieldset>

<div align=" center" ><input type=" submit" name=" submit" value=" Wyślij dane" /></div> </form>

</body>

Efekt wyświetlenia formularza w przeglądarce powinien być jak na rys. 1.

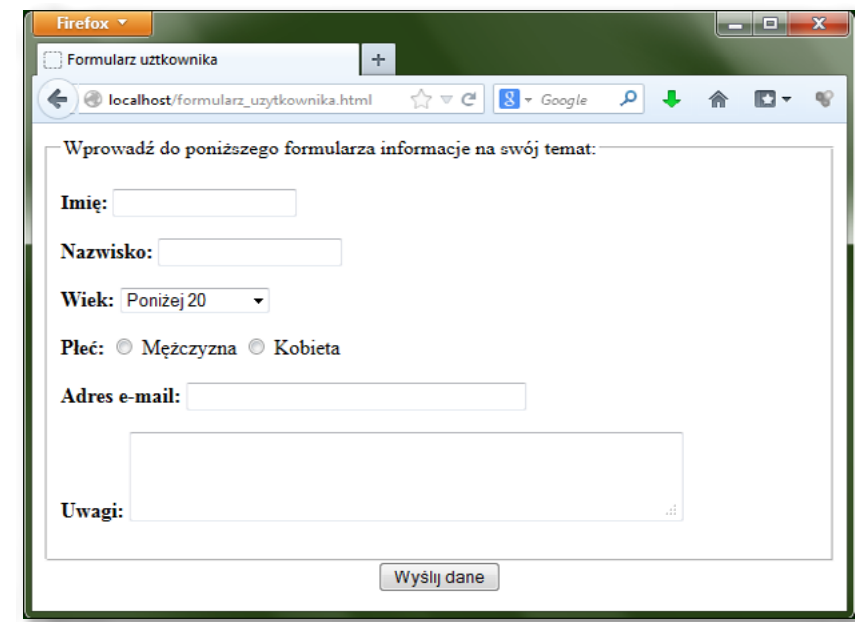

Rysunek 1. Formularz utworzony w języku HTML

#### *Wygląd – CSS*

**Kaskadowe arkusze stylów** (**CSS**) stanowią uzupełnienie języka HTML. Podczas gdy HTML definiuje strukturę i treść strony, CSS odpowiada za formatowanie jego wyglądu. Informacje na temat wykorzystania kaskadowych arkuszy stylów, uzupełnione o ćwiczenia można znaleźć pod adresami internetowymi przytoczonymi w poprzednim punkcie.

Do sformatowania wyglądu strony użyto arkuszy stylów CSS, udostępnionych na stronie http://www. [edg3.co.uk/templates/](http://www.edg3.co.uk/templates/) – rys. 2. Więcej propozycji arkuszy stylów znajdziemy na stronach http://www. [opendesigns.org/](http://www.opendesigns.org/), [http: //www.openwebdesign.org/](http://www.openwebdesign.org/), [http: //www.oswd.org/](http://www.oswd.org/).

Aby nadać nowo tworzonej witrynie bardziej atrakcyjny wygląd, można posłużyć się gotowymi szablonami witryn, przygotowanymi w oparciu o arkusze stylów CSS.

Warto podkreślić, że wiele szablonów dostępnych w Internecie jest bezpłatnych. Można je pobrać i zbudować na nich własną witrynę. Natomiast wszystkie szablony (również te płatne) mogą posłużyć jako doskonały materiał do nauki. Wszak możemy je pobrać, dowiedzieć się jak zostały utworzone (analizując kod HTML i CSS) i wykorzystać tę wiedzę przy tworzeniu własnej witryny.

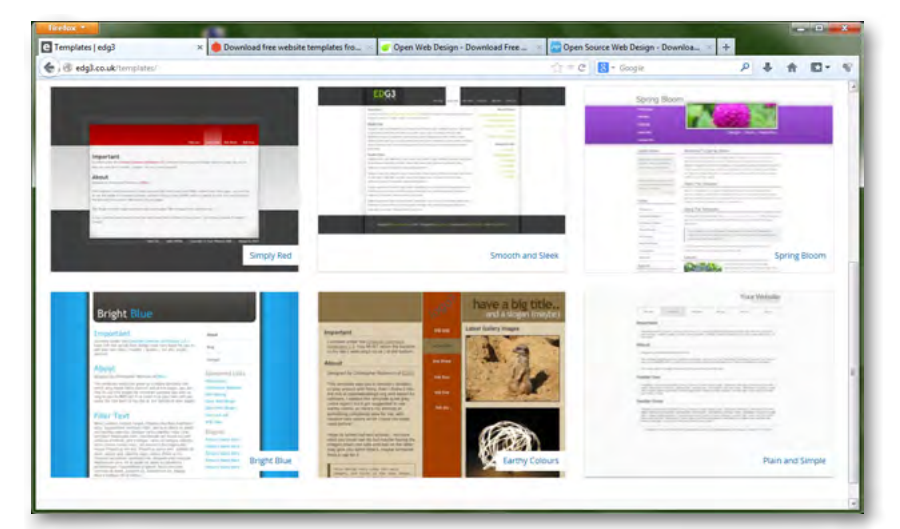

Rysunek 2. Szablony witryn WWW dostępne w Internecie

**Interdyscyplinarny** charakter niniejszego scenariusza polega na wyborze tematu serwisu internetowego – z dziedziny **fizyki**. Tematem tym jest **prawo Ohma**. Do wybranego tematu należy dostosować wygląd serwisu. W tym celu należy wyszukać odpowiedni szablon spośród tysięcy dostępnych wzorów. Pierwszym krokiem może być wybór tematyki i kolorystyki szablonu – rys. 3.

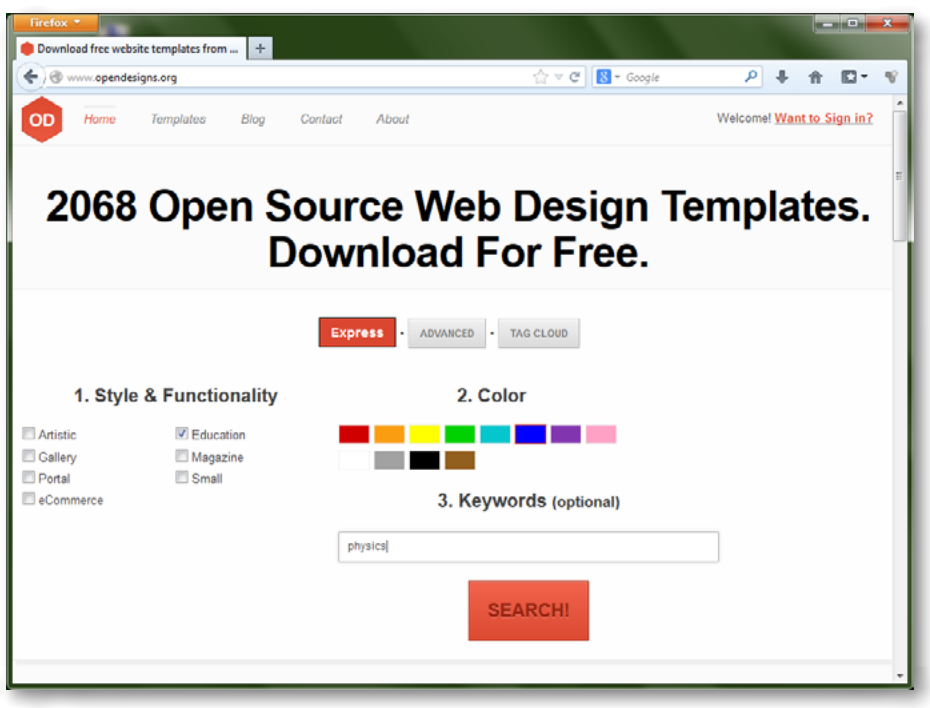

Rysunek 3. Formularz wyszukiwania szablonu witryny

Wybrany szablon jest widoczny na rys. 4. Warto zwrócić uwagę, iż wybrany szablon posiada funkcję przełączania obrazów widocznych na stronie głównej. Jest to użyteczna funkcja, dzięki której możemy zaprezentować m.in. schematy obwodów elektrycznych, w których analizujemy prawo Ohma, wykresy zależności płynącego prądu od wartości rezystancji itp.

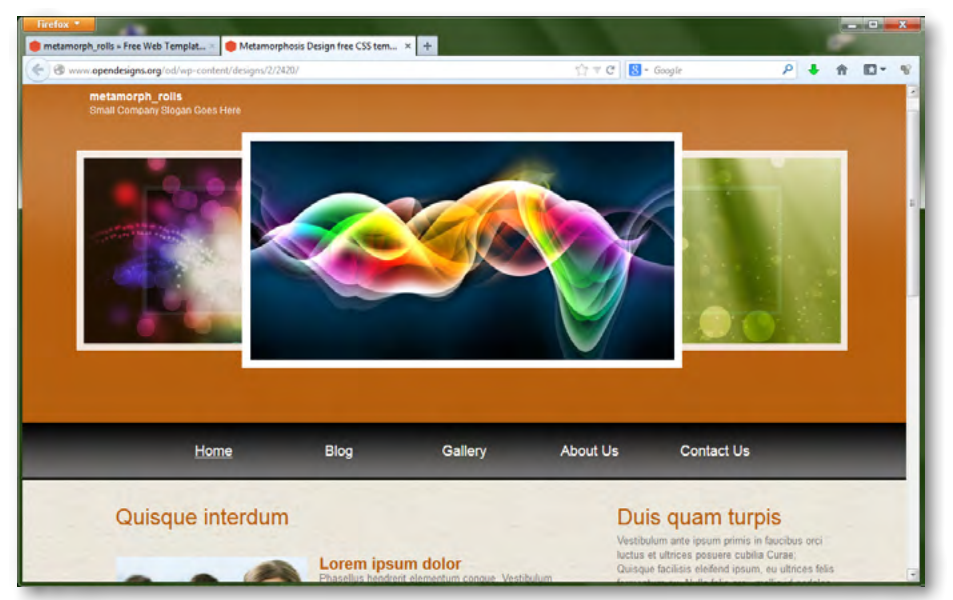

Rysunek 4. Szablon wybrany do witryny poświęconej projektowi edukacyjnemu pt. "Prawo Ohma" Zaprezentowany szablon jest dostępny w folderze 'Pliki do zadań' stanowiącym uzupełnienie niniejszego scenariusza. Szablon jest autorstwa ,metamorph' i pochodzi ze strony http://www.opendesigns.org/design/metamorph\_rolls/ i jest udostępniany na licencji Creative Commons.

Z warunkami licencji można się zapoznać na stronie http://www.opendesigns.org/help/ oraz na stronie https://creativecommons.org/licenses/

### **LEKCJA NR 3 TWORZENIE WŁASNEGO SERWISU WWW DO ZASTOSOWAŃ FIZYKI**

Po wybraniu szablonu należy pobrać go na dysk twardy, a następnie rozpakować – rys. 5. Po otwarciu w edytorze (np. w programie Notepad++ – rys. 6) plików *index.html* oraz *style.css* możemy je modyfikować, zmieniając treść witryny – w pliku HTML, oraz jej wygląd (szerokości kolumn, wielkość czcionki, kolory tekstu i tła, itp.) – w pliku CSS. Możemy również podmienić pliki, które będą wyświetlane na stronie głównej. Na rys. 7 przedstawiono szablon po edycji nazwy serwisu i nazw przycisków menu.

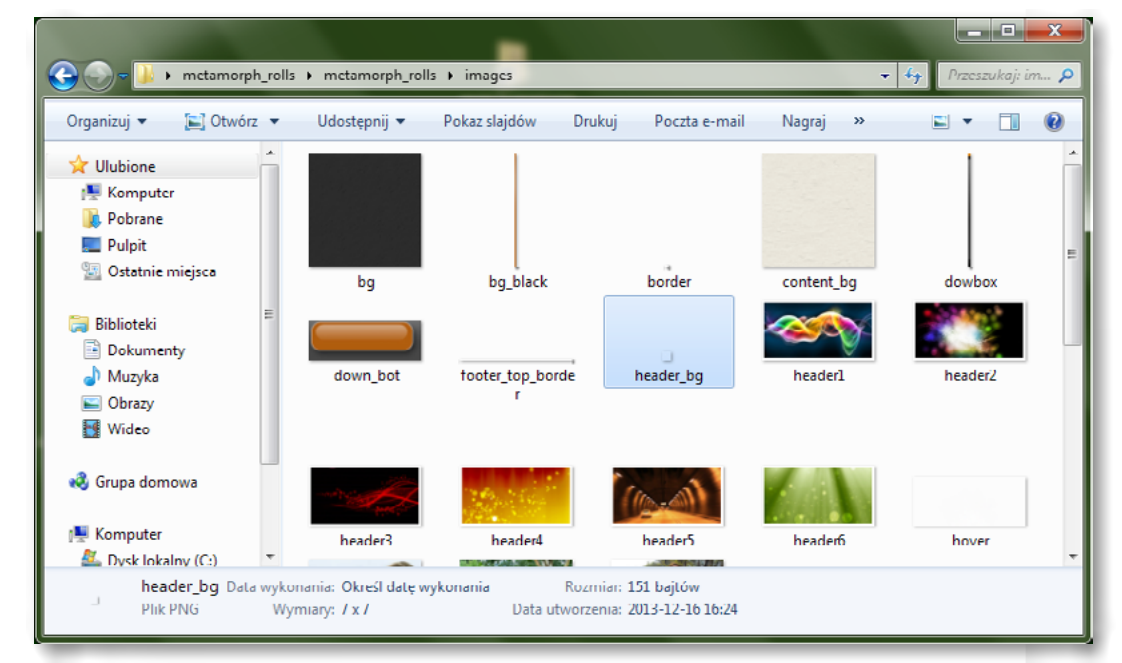

#### Rysunek 5. Szablon witryny po rozpakowaniu

|                                                                                                    | C:\Users\Marcin\Desktop\metamorph_rolls\metamorph_rolls\index.html - Notepad++ |  |  |  |
|----------------------------------------------------------------------------------------------------|--------------------------------------------------------------------------------|--|--|--|
| Plik Edycja Szukaj Widok Format Język Ustawienia Makra Uruchom TextFX Pluginy Okno ?                |                                                                                |  |  |  |
| 8 8 8 8 8 8 8 8 1 4 6 6 7 8 6 <del>8</del> 9 3 3 4 5 6 7 8 <del>7 8 9 0 0 0 0 0 0 8 2</del> 3 4 5 6 |                                                                                |  |  |  |
| index.html styles.css iguery.js                                                                     |                                                                                |  |  |  |
| k!DOCTYPE html PUBLIC "-//W3C//DTD XHTML 1.0 Strict//EN" "<br>$\mathbf{1}$                          | A.                                                                             |  |  |  |
| http://www.w3.org/TR/xhtml1/DTD/xhtml1-strict.dtd">                                                 |                                                                                |  |  |  |
| E <html xmlns="http://www.w3.org/1999/xhtml"><br/><math>\overline{c}</math></html>                  |                                                                                |  |  |  |
| 3<br><head></head>                                                                                  |                                                                                |  |  |  |
| 4<br><meta content="text/html; charset=utf-8" http-equiv="content-type"/>                           |                                                                                |  |  |  |
| 5<br><title>Metamorphosis Design free CSS template</title>                                          |                                                                                |  |  |  |
| 6<br><meta content="" name="keywords"/>                                                             |                                                                                |  |  |  |
| 7<br><meta content="" name="description"/>                                                          |                                                                                |  |  |  |
| 8<br><link href="styles.css" media="screen" rel="stylesheet" type="text/css"/>                      |                                                                                |  |  |  |
| 9<br>$\langle$ /head>                                                                               |                                                                                |  |  |  |
| 10 <sup>°</sup><br><body></body>                                                                    |                                                                                |  |  |  |
| 11<br><div id="black bg"></div>                                                                     |                                                                                |  |  |  |
| 12<br><div id="header bg"></div>                                                                    |                                                                                |  |  |  |
| 13                                                                                                  |                                                                                |  |  |  |
| 14<br><div id="logo"></div>                                                                         |                                                                                |  |  |  |
| 15<br><h1><a href="#">metamorph rolls</a></h1>                                                      |                                                                                |  |  |  |
| 16<br><a href="#"><small>Small Company Slogan Goes Here</small></a>                                 |                                                                                |  |  |  |
| 17<br>$\langle$ div $\rangle$                                                                       |                                                                                |  |  |  |
| 18<br><div id="prew img"></div>                                                                     |                                                                                |  |  |  |
| 19                                                                                                  |                                                                                |  |  |  |
| 20 <sup>°</sup><br><ul class="round"></ul>                                                          |                                                                                |  |  |  |
| 21<br><li><img alt="" src="images/header1.jpg"/></li>                                               |                                                                                |  |  |  |
| 22<br><li><imq alt="" src="images/header2.jpg"></imq></li>                                          |                                                                                |  |  |  |
| 23<br><li><imq alt="" src="images/header3.jpg"></imq></li>                                          |                                                                                |  |  |  |
| Hyper Text Markup Language file<br>length: 6852 lines: 153<br>$Ln:1$ Col:1 Sel:0<br>Dos\Windows     | ANSI as UTF-8<br><b>INS</b>                                                    |  |  |  |

Rysunek 6. Edycja szablonu witryny w programie Notepad++

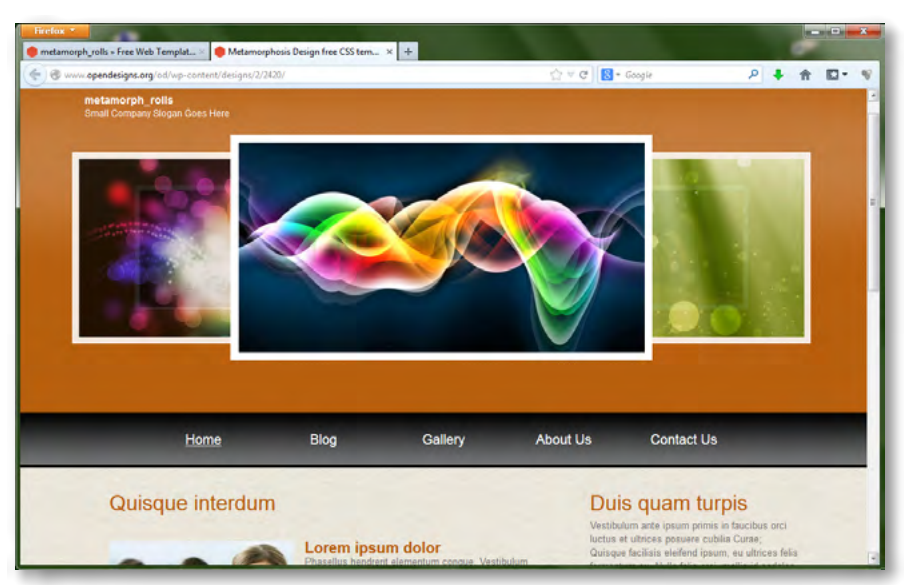

Rysunek 7. Szablon witryny WWW po zmianie nazwy, tytułu strony oraz treści przycisków menu

#### *Elementy graficzne – GIMP*

W przypadku serwisu WWW poświęconemu zagadnieniom Fizyki często zachodzi potrzeba utworzenia odpowiedniego elementu graficznego (np. schemat, układ, obwód, rysunek, ilustracja, baner) i umieszczenia go na stronie widzianej przez użytkownika.

Dobrym programem umożliwiającym tworzenie elementów graficznych jest program GIMP – rys. 8.

**GIMP**, czyli **G**NU **I**mage **M**anipulation **P**rogram, jest programem służącym do tworzenia i edytowania grafiki rastrowej. Program ten jest dostępny zarówno dla systemu Windows jak i Linux. GIMP jest programem darmowym, a dzięki rozbudowanym narzędziom można go porównać do profesjonalnych programów komercyjnych takich jak Photoshop. Program GIMP może służyć m.in. do poprawiania jakości fotografii, tworzenia grafiki do publikacji na stronach WWW, przygotowywania animacji, generowania efektownych napisów, tworzenia iluzji trójwymiarowości.

Program GIMP można pobrać z Internetu i używać zarówno do celów prywatnych, jak i komercyjnych. Aktualna wersja programu jest umieszczana na stronie [http: //www.gimp.org/.](http://www.gimp.org/) Należy z tej strony pobrać plik z programem i dwukrotnym kliknięciem na nim uruchomić instalator.

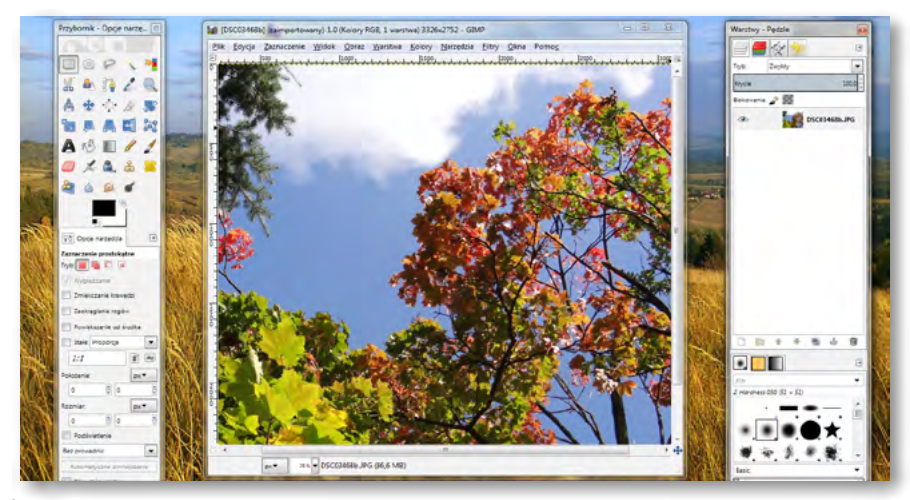

Rysunek 8. Interfejs programu GIMP

Program GIMP, choć jest bezpłatny, oferuje wiele możliwości edytowania obrazów i obsługuje wiele formatów graficznych. Jest to program, który dla wielu użytkowników może być pełnowartościową alternatywą dla drogich programów konkurencyjnych, również przy tworzeniu profesjonalnych projektów graficznych.

*Szczegółowe informacje oraz ćwiczenia z wykorzystania programu GIMP znaleźć można w scenariuszu pt. "Grafika komputerowa, czyli jak zrobić coś, czego nie potrafi aparat cyfrowy" utworzonym w ramach projektu Informatyka – mój sposób na poznanie i opisanie świata: [http: //info-plus.wwsi.edu.pl/](http://info-plus.wwsi.edu.pl/)*

#### *Sposób działania – PHP*

Zaprogramowanie działania serwisu internetowego jest niewątpliwie największym wyzwaniem dla początkującego twórcy stron internetowych. Jednakże kiedy poświęcimy czas na zrozumienie działania języka skryptowego (w naszym przypadku jest to PHP), opanujemy i tę umiejętność. Aby zapoznać się z podstawowymi pojęciami i logiką języka PHP, warto posłużyć się kursem dostępnym w Internecie: http: [//phpkurs.pl/](http://phpkurs.pl/)**.** Ćwiczenia można znaleźć pod adresem [target=" \\_blank" http: //wazniak.mimuw.edu.pl/](http://wazniak.mimuw.edu.pl/index.php?title=AWWW-1st3.6-l06.tresc-1.0) [index.php? title=AWWW-1st3.6-l06.tresc-1.0](http://wazniak.mimuw.edu.pl/index.php?title=AWWW-1st3.6-l06.tresc-1.0).

Aby wykonać ćwiczenia poświęcone działaniu serwisu, należy zainstalować serwer WWW i interpreter języka PHP, a także (do dalszej rozbudowy serwisu) bazę danych MySQL.

#### *Instalowanie i konfigurowanie środowiska programistycznego MySQL, Apache i PHP*

Do tworzenia i testowania działania dynamicznych stron internetowych niezbędne jest zainstalowanie i skonfigurowanie środowiska programistycznego. Trzy najpopularniejsze technologie tworzenia dynamicznych stron WWW to:

- ASP.NET,
- PHP & MySOL,
- **JSP (Java Serwer Pages).**

<? php phpinfo ();  $? >$ 

W niniejszym scenariuszu oparto się na technologii PHP & MySQL: serwerze WWW o nazwie Apache oraz środowisku obsługi języka skryptowego PHP, uzupełnionym systemem baz danych MySQL. Każdy z powyższych komponentów można instalować i konfigurować oddzielnie, jednakże wygodniejszym rozwiązaniem jest użycie aplikacji, która zainstaluje wszystkie te komponenty we właściwej kolejności. Jednym z programów, które instalują i konfigurują serwer WWW, PHP oraz MySQL jest XAMPP. Program ten instaluje dodatkowo serwer poczty elektronicznej oraz aplikację phpMyAdmin, służącą do obsługi bazy danych. Program XAMPP odnajdziemy za pośrednictwem witryny [http: //www.apachefriends.org](http://www.apachefriends.org/) lub bezpośrednio po kliknięciu [http: //www.komputerswiat.pl/download/30001,2711/init, program.aspx](http://www.komputerswiat.pl/download/30001,2711/init,program.aspx)**.** Po dwukrotnym kliknięciu na pobranym pliku rozpoczyna się instalacja (Uwaga: pakiet XAMPP instalujemy w katalogu C: /xampp). Po zainstalowaniu możemy uruchomić panel administracyjny – rys. 9.

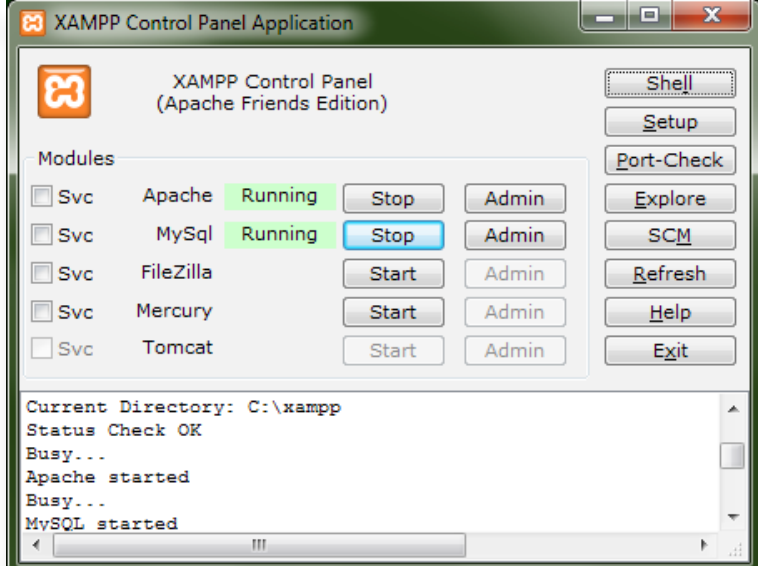

Rysunek 9. Panel administracyjny XAMPP

W celu przetestowania instalacji należy utworzyć dwa skrypty PHP. Pierwszy z nich o nazwie phpinfo.

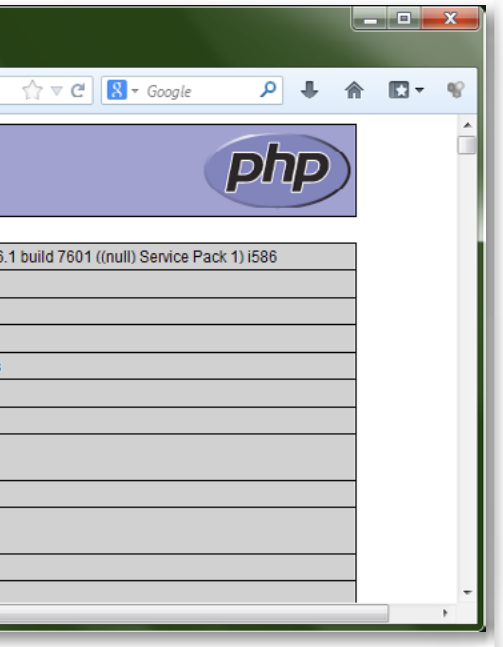

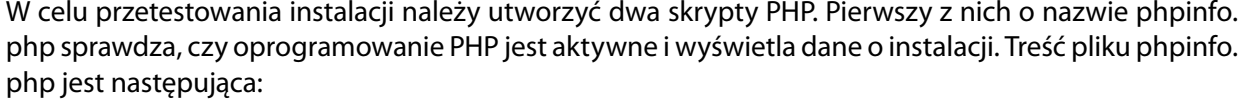

Po zapisaniu treści pliku pod nazwą phpinfo.php umieszczamy go w podkatalogu htdocs katalogu xampp na dysku:

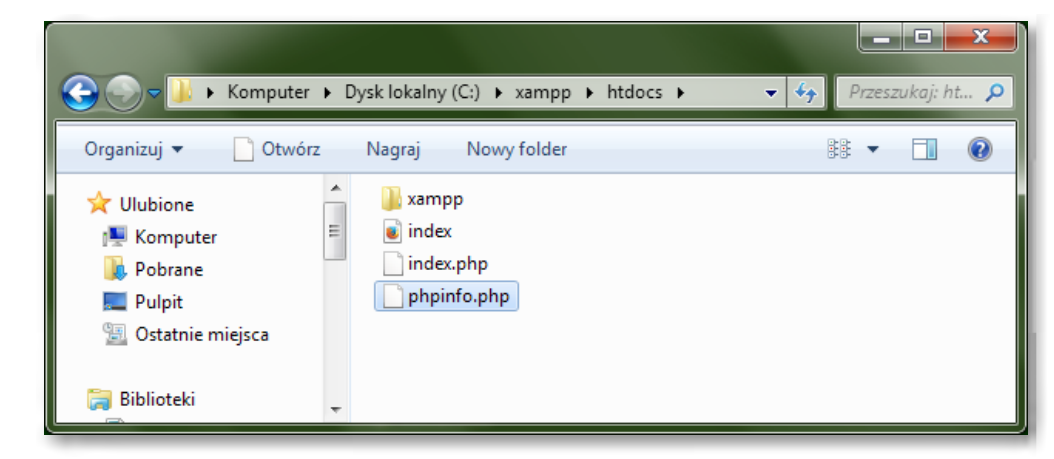

**Uwaga 1!** Aby kod języka PHP był interpretowany przez serwer WWW, czyli działał w przeglądarce, należy wszystkie pliki umieszczać w tym katalogu *htdocs*, a następnie uruchamiać poprzez wpisanie w przeglądarce [http: //localhost/nazwa\\_skryptu.php](http://localhost/nazwa_skryptu.php).

**Uwaga 2!** Po wyłączeniu i ponownym uruchomieniu komputera serwer WWW należy ponownie włączyć. W tym celu uruchamiamy panel administracyjny XAMPP [Start->Wszystkie programy -> XAMPP for Windows -> XAMPP Control panel] i przy nazwie serwera WWW Apache klikamy przycisk [Start]. Jeśli chcemy aby serwer WWW włączał się automatycznie z włączeniem komputera, należy zaznaczyć pole [*Svc*] znajdujące się po lewej stronie nazwy serwera WWW Apache w panelu administracyjnym XAMPP. Efekt jego uruchomienia w przeglądarce będzie taki jak na rys. 10.

| Firefox $\sqrt{*}$ |                                                   |                             |
|--------------------|---------------------------------------------------|-----------------------------|
| phpinfo()          |                                                   | ÷                           |
|                    | $\leftarrow$ $\odot$ localhost/phpinfo.php        |                             |
|                    |                                                   |                             |
|                    | PHP Version 5.3.0                                 |                             |
|                    |                                                   |                             |
|                    | <b>System</b>                                     | Windows NT SMOBILEIPI 6     |
|                    | <b>Build Date</b>                                 | Jul 2 2009 21.02.53         |
|                    | <b>Compiler</b>                                   | MSVC6 (Visual C++ 6.0)      |
|                    | <b>Architecture</b>                               | x86                         |
|                    | <b>Configure Command</b>                          | cscript/nologo configure.is |
|                    | <b>Server API</b>                                 | Apache 2.0 Handler          |
|                    | <b>Virtual Directory Support</b>                  | enabled                     |
|                    | <b>Configuration File (php.ini)</b><br>Path       | no value                    |
|                    | <b>Loaded Configuration File</b>                  | C:\xampp\php\php.ini        |
|                    | <b>Scan this dir for additional</b><br>.ini files | (none)                      |
|                    | Additional .ini files parsed                      | (none)                      |
|                    | <b>PHP API</b>                                    | 20090626                    |
|                    |                                                   | Ш                           |

Rysunek 10. Informacja o zainstalowanej wersji oprogramowania PHP

Warto przyjrzeć się witrynie XAMPP, dostępnej po wpisaniu http://localhost/xampp/ w przeglądarce. Przy użyciu tej strony możemy np. sprawdzić stan działania środowiska programistycznego – rys. 11, jak również zapoznać się z dokumentacją, przykładowymi aplikacjami.

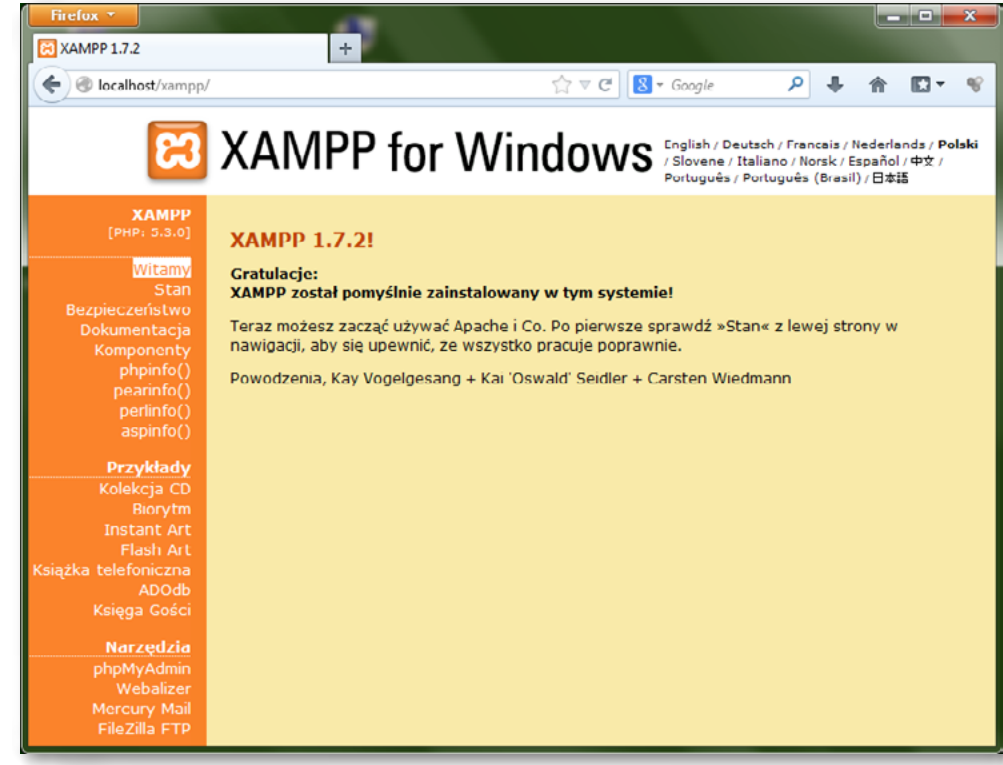

Rysunek 11. Witryna XAMPP na serwerze lokalnym (własnym komputerze)

Przed przystąpieniem do tworzenia dynamicznych stron internetowych, należy nauczyć się przesyłać dane do przeglądarki. Jedną z najpopularniejszych funkcji służących do tego celu jest funkcja echo (). Aby przesłać dane do przeglądarki należy wykonać następujące kroki:

W kolejnym kroku można utworzyć pierwszy dynamiczny element na stronie – datę jej wyświetlenia (rys. 13). Wystarczy zmodyfikować kod pliku komunikat.php, dodając w odpowiednim miejscu wiersz: echo date ("Y-m-d");

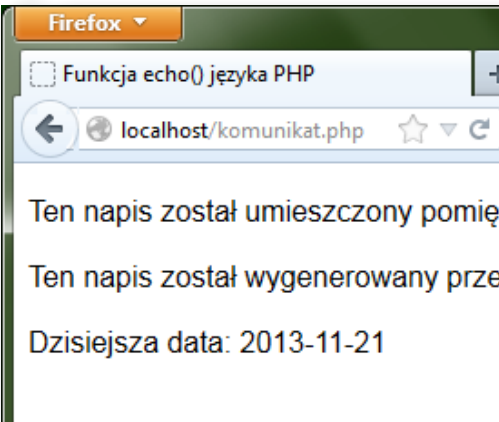

1. W edytorze (np. Notepad++) utworzyć plik o nazwie komunikat.php,

```
2. Uzupełnić treść pliku jak poniżej:
  <html>
  <head>
  <title> Funkcja echo () języka PHP</title>
  </head>
  <body>
  <font face=" Arial" >
  <p> Ten napis został umieszczony pomiędzy znacznikami HTML.</p>
  <? php
  echo 'Ten napis został wygenerowany przez funkcję języka PHP'
  ; ? >
  </body>
  </html>
```
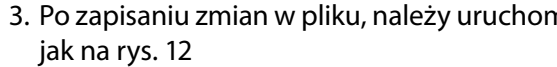

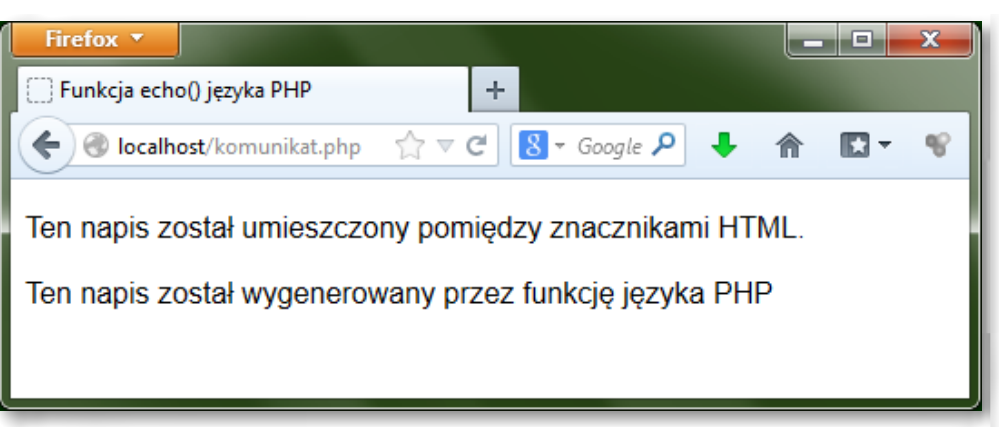

Rysunek 12. Działanie funkcji echo języka PHP

Rysunek 13. Wykorzystanie funkcji date () języka PHP – strona wyświetla aktualną datę

Ważnym krokiem w tworzeniu serwisu WWW jest tworzenie stron przetwarzających formularze wypełniane przez użytkowników. Aby formularz zaprezentowany na początku niniejszej lekcji mógł zostać przetworzony, należy utworzyć skrypt obsluga\_formularza.php o następującej treści. <html> <head> <title>Informacje zwrotne</title> </head> <body> <? php // Tworzymy skróty zmiennych formularza  $$imie = $_REQUEST$  [,imie'];  $$nazwisko = $_REQUEST$  [,nazwisko']; \$email = \$\_REQUEST ['email']; \$uwagi = \$\_REQUEST ['uwagi']; // Wyświetlamy otrzymane informacje

nić go w przeglądarce. Efekt powinien być podobny

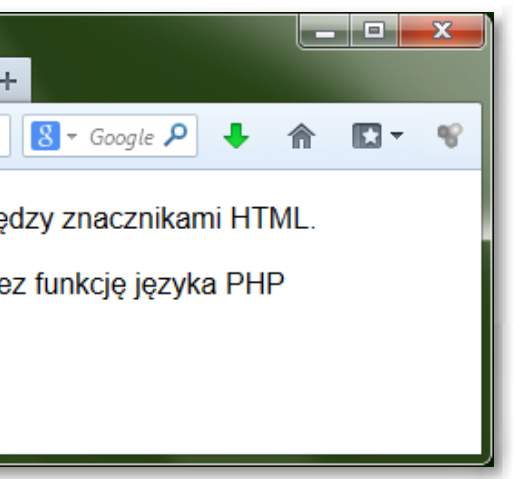

echo "<p>Dziękuję Ci, <b>\$imie \$nazwisko</b>, za Twoje uwagi: <br /> <tt>\$uwagi</tt></p> <p>Odpowiedź prześlę na adres <i>\$email</i></p>\n";

### **LEKCJA NR 3 TWORZENIE WŁASNEGO SERWISU WWW DO ZASTOSOWAŃ FIZYKI**

```
? >
```
</body>

</html>

Po wprowadzeniu danych przez użytkownika, zostanie wyświetlona strona jak na rys. 14.

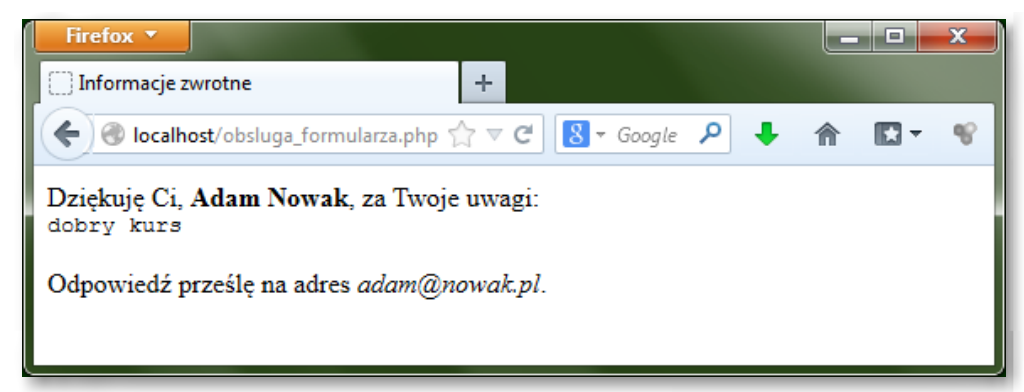

Rysunek 14. Informacja zwrotna do użytkownika

Kolejnym krokiem może być modyfikacja skryptu obsluga\_formularza.php tak, aby kod PHP sprawdzał, jakiego wyboru dokonał użytkownik – i w zależności od tego – wyświetlał odpowiednie dane. W ćwiczeniu należy wykorzystać instrukcje warunkowe i operatory języka PHP:

```
if ($plec == ,M') {
     echo ,<p><b>Witam Pana! </b></p>';
\} elseif ($plec == ,K') {
     echo .<p> <b> Witam Pania! </b> </p>
```
}

Efekt działania powinien być podobny, jak na rys. 15

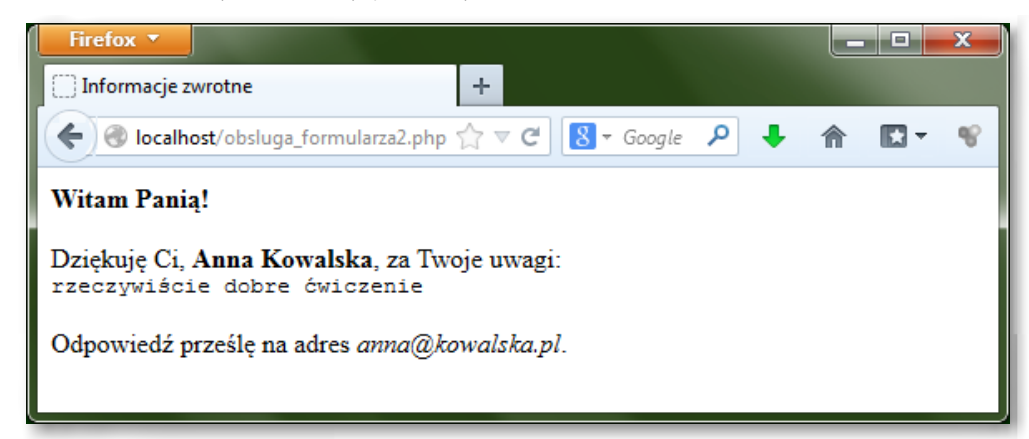

Rysunek 15. Efekt działania instrukcji warunkowych języka PHP

Niezwykle istotnym krokiem w tworzeniu serwisu WWW jest zabezpieczenie formularzy przed wprowadzaniem nieprawidłowych danych. Mechanizm weryfikacji danych wprowadzanych przez użytkowników jest nieodłącznym elementem dynamicznych serwisów internetowych. Zmodyfikowany skrypt do obsługi formularza powinien działać tak, aby w momencie przesłania błędnie wypełnionego formularza wyświetlał się odpowiedni komunikat – rys. 16.

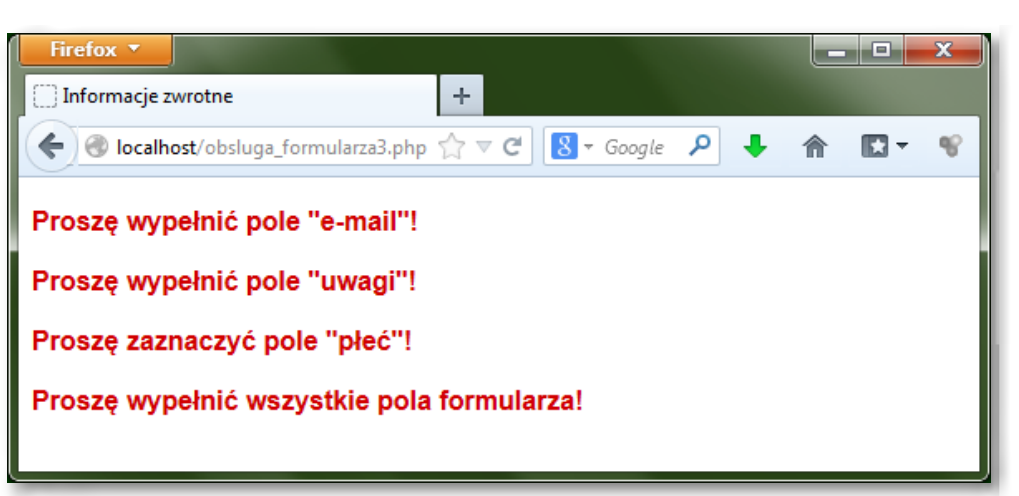

Rysunek 16. Komunikaty wyświetlane w przypadku błędnego wypełnienia formularza

Po wykonaniu ćwiczeń poświęconych obsłudze formularza HTML przy użyciu funkcji języka PHP potrafimy utworzyć serwis WWW służący do przeliczania wyników. Utworzenie algorytmu obliczającego wynik na podstawie danych z formularza na stronie WWW jest w języku PHP podobne jak w innych językach programowania. Dysponujemy bowiem możliwością definiowania zmiennych oraz wykonywania na nich operacji matematycznych, czego przykładem może być poniższy fragment kodu:

<? php

 $$a=1;$  $$b=4$ :  $$c=23;$ 

 $$suma = $a + $b + $c;$ 

echo "\$suma";

 $? >$ 

W przedstawionym przykładzie kodu wartości zmiennych \$a, \$b, \$c mogą oczywiście pochodzić z formularza HTML wypełnianego przez użytkownika. Nie pozostaje zatem nic innego jak do serwisu "Prawo Ohma – teoria i praktyka" utworzonego w ramach realizacji niniejszego scenariusza dodać podstronę obliczającą np. wartość natężenia prądu w zależno-

ści od przyłożonego napięcia i rezystancji.

**Uwaga:** Tematyka niniejszego scenariusza, łączącego zagadnienia Fizyki z zagadnieniami Informatyki została zilustrowana na przykładzie "prawa Ohma". Jednakże należy mieć na uwadze, iż niniejszy scenariusz może być zastosowany w celu utworzenia serwisu WWW poświęconego innemu, dowolnemu zagadnieniu, z przedmiotu Fizyka lub z innego przedmiotu w szkole ponadgimnazjalnej. *Rozwinięcie zagadnień poruszanych w niniejszym scenariuszu stanowi kurs pt. "Tworzenie serwisów internetowych", dostępny w serwisie IT Szkoła: [http: //it-szkola.edu.pl/kkurs, kurs,](http://it-szkola.edu.pl/kkurs,kurs,2) 2*

#### *Literatura*

- 1. Meloni J.C., *PHP, MySQL i Apache dla każdego*, Helion, Gliwice 2007
- 2. Ullman L., *PHP i MySQL. Dynamiczne strony WWW*, Helion, Gliwice 2004
- 3. Welling L., Thomson L., *PHP i MySQL. Vademecum profesjonalisty,* Helion, Gliwice 2005

#### *Podstawa programowa*

Moduł III programu nauczania informatyki (poziom rozszerzony): "Sieci komputerowe i oprogramowanie. Środki i narzędzia informatyki".

Zagadnienie 4 z programu nauczania informatyki (poziom podstawowy i rozszerzony): "Technologie internetowe".

- **IIIII** projektowanie strony WWW (w tym: makieta strony głównej)
- **IIII** znaczniki HTML i style CSS
- m> możliwości serwerów WWW (języki skryptowe)

Element interdyscyplinarności stanowią przykłady z zakresu nauczania fizyki.

#### *Cele kształcenia – wymagania ogólne:*

Wykorzystywanie komputera i technologii informacyjno-komunikacyjnych do rozwijania zainteresowań (szczególnie w dziedzinie Fizyki), opisywanie zastosowań informatyki, ocena zagrożeń i ograniczeń, aspekty społeczne rozwoju i zastosowań informatyki.

#### *Treści nauczania – wymagania szczegółowe:*

- rozwijanie umiejętności korzystania z technologii informacyjnych
- y dostrzeganie związków współczesnej fizyki z elektroniką i informatyką
- **doskonalenie umiejętności prezentowania informacji i multimedialnych treści**
- doskonalenie własnych sposobów uczenia się
- nauka współpracy w zespole

#### *Cel*

Uświadomienie uczniom możliwości nauki tworzenia stron WWW z wykorzystaniem bezpłatnych technologii PHP, MySQL i Apache oraz bezpłatnych szablonów witryn WWW. Nauka instalacji i konfiguracji serwera WWW. Nauka elementów języka PHP.

#### *Słowa kluczowe*

**CSS** – CSS (ang. Cascading Style Sheets) – kaskadowe arkusze stylów (CSS) stanowią uzupełnienie języka HTML. Podczas gdy HTML definiuje strukturę i treść strony, CSS odpowiada za formatowanie jej wyglądu (m.in. kolory i odcienie przycisków, tła, czcionki).

**dokument HTML** – dokument HTML jest to plik tekstowy zawierający kod strony internetowej, czyli znaczniki języka tworzenia stron – HTML. Taki dokument może być pobrany z lokalnego dysku komputera lub z serwera internetowego i jest interpretowany po stronie użytkownika przez przeglądarkę. Efektem wyświetlenia dokumentu HTML jest strona internetowa.

**dynamiczna strona internetowa** – dynamiczna strona internetowa jest to strona tworzona przez serwer w momencie, kiedy użytkownik żąda jej wyświetlenia. Strony dynamiczne są generowane na bieżąco i mogą zawierać różne treści, w zależności od tego, kto je pobiera i w jakich okolicznościach. Np. tło strony może być jasne lub ciemne, w zależności od tego, czy akurat jest dzień czy noc.

**klient-serwer** – klient-serwer jest to określenie komunikacji urządzeń w sieci (np. w Internecie), w której jedno urządzenie udostępnia zasoby (strony internetowe lub pliki) pełniąc rolę serwera, a drugie urządzenie (klient) wysyła żądanie pobrania pliku do serwera.

**MySQL** – MySQL jest to system baz danych wspierający działanie dynamicznych stron i serwisów internetowych.

**PHP** – PHP (ang. Hypertext Preprocessor) jest to skryptowy język programowania po stronie serwera używany do tworzenia dynamicznych stron internetowych. Służy do tworzenia aplikacji przetwarzających dane wprowadzane przez użytkownika oraz dane pobrane przez serwer z bazy danych.

chanizm przesyłania strony internetowej (w postaci pliku z kodem strony oraz plików towarzyszących) z serwera do komputera użytkownika.

utworzonej w języku HTML wraz z plikami zawierającymi elementy składowe strony (np. obrazy). Serwer udostępnia stronę innym komputerom za pośrednictwem sieci Internet. W sieci Internet istnieje wiele serwerów.

Serwis WWW zawiera często mechanizm logowania użytkowników i udostępniania wybranych treści, funkcji i narzędzi tylko dla zalogowanych.

- 
- **protokół HTTP** protokół HTTP (ang. Hypertext Transfer Protocol) jest to zbiór reguł określających me-
- **serwer** serwer jest to komputer, na którym znajduje się plik zawierający opis strony internetowej
- **serwis WWW** serwis WWW jest to rozbudowana witryna, współpracująca najczęściej z bazą danych.
- **skrypt** skrypt jest to kod napisany w języku programowania przeznaczonym do tworzenia stron dy-
- **statyczne strony WWW** statyczne strony WWW są to strony WWW opisane w języku HTML, prze-
- w wielu stron (tzw. podstron), do których dostęp uzyskujemy poprzez wybranie odpowiedniej opcji

- 
- 

namicznych. W odróżnieniu od dokumentu HTML (zawierającego wyłącznie znaczniki HTML oraz treść strony) skrypt może również definiować logikę działania strony WWW.

chowywane na serwerze i przesyłane w takiej samej postaci do wszystkich użytkowników. Oznacza to, że każdy użytkownik widzi taką samą stronę pod względem treści i układu. **witryna internetowa** – witryna internetowa jest to rozbudowana strona internetowa, która składa się

w menu witryny. Zatem witryna to zbiór stron, dostępnych poprzez menu na stronie głównej.

#### *Co przygotować?*

- 1. Zapoznać się z wprowadzeniem teoretycznym (ze scenariusza) do niniejszej lekcji.
- 2. Skorzystać z literatury wymienionej w scenariuszu (opcjonalnie).
- 3. Skorzystać ze źródeł z Internetu wymienionych w scenariuszu (opcjonalnie).
- 4. Pobrać prezentację przygotowaną do niniejszej lekcji.
- 5. Pobrać pliki przygotowane do ćwiczeń do niniejszej lekcji.
- 6. Pobrać filmy przygotowane do ćwiczeń do niniejszej lekcji i zapoznać się z nimi.

#### *Przebieg zajęć*

#### *Wprowadzenie (10 minut)*

Omówienie wprowadzenia teoretycznego do niniejszej lekcji, przy użyciu przygotowanej prezentacji.

*Elementy do wykorzystania:*

**IIII** prezentacja

#### *Praca indywidualna lub w zespołach (30 minut)*

Praca indywidualna lub zespoły dwuosobowe (uczniowie dzielą się zadaniami w ramach przygotowywanej wspólnie witryny internetowej).

Uczniowie wykonują ćwiczenia, korzystając w razie potrzeby z treści wprowadzenia teoretycznego do niniejszej lekcji.

#### **LEKCJA NR 3 TWORZENIE WŁASNEGO SERWISU WWW DO ZASTOSOWAŃ FIZYKI**

IIIIIIIIIIIIII ocena efektu działania utworzonego skryptu (czy jest zgodny z poleceniem zawartym w ćwi-

#### *Elementy do wykorzystania:*

- **IIII** ćwiczenia
- **IIII→** tekst wprowadzenia teoretycznego

#### *Dyskusja podsumowująca (5 minut)*

Omówienie rezultatów pracy – efektów wykonania ćwiczeń.

Uświadomienie uczniom możliwości nauki tworzenia stron WWW z wykorzystaniem bezpłatnych technologii PHP, MySQL i Apache oraz bezpłatnych szablonów witryn WWW. Nauka instalacji i konfiguracji serwera WWW. Nauka elementów języka PHP.

#### *Sprawdzenie wiedzy*

- **IIII** Ćwiczenie 3.1
- ¯ Ćwiczenie 3.2
- ¯ Ćwiczenie 3.3
- **IIIII** Ćwiczenie 3.4
- $\longrightarrow$  Ćwiczenie 3.5
- ¯ Ćwiczenie 3.6
- **IIIII** Ćwiczenie 3.7
- **IIIII** Ćwiczenie 3.8
- **IIIII** Ćwiczenie 3.9
- **IIII** Test wiedzy na zakończenie wszystkich lekcji

IIIIIIIIIIIIII ocena efektu działania utworzonego skryptu (czy jest zgodny z poleceniem zawartym w ćwiczeniu);

#### *Ocenianie*

#### Ćwiczenie 3.1

**■→** porównanie efektu wyświetlenia formularza ze wzorem widocznym na rysunku do ćwiczenia

#### Ćwiczenie 3.2

- **■→** ocena trafności wyboru szablonu witryny (pod wzglądem kolorystyki i rozmieszczenia elementów na stronie głównej) z tematem serwisu
- **IIII→** ocena liczby dokonanych zmian (edycja treści, edycja wyglądu itp.)

#### Ćwiczenie 3.3

IIII ocena prawidłowości instalacji i konfiguracji pakietu XAMPP (czy działa skrypt wyświetlający funkcie phpinfo () )

#### Ćwiczenie 3.4

**IIII→** ocena efektu działania utworzonego skryptu (czy jest zgodny z poleceniem zawartym w ćwiczeniu);

#### Ćwiczenie 3.5

- **IIII** Treść wprowadzenia teoretycznego do niniejszej lekcji (w scenariuszu)
- **IIIII** Prezentacja
- **IIII** Instalator programu XAMPP v1.7.2
- **IIIIII** Ćwiczenie 3.1
- ¯ Plik do Ćwiczenia 3.1
- **IIIIII** Ćwiczenie 3.2
- **IIII** Plik do Ćwiczenia 3.2
- ¯ Ćwiczenie 3.3
- ¯ Ćwiczenie 3.4
- ¯ Ćwiczenie 3.5
- ¯ Ćwiczenie 3.6
- IIII Plik do Ćwiczenia 3.6
- **IIIII** Ćwiczenie 3.7
- **IIIII** Plik do Ćwiczenia 3.7
- **IIIIII** Ćwiczenie 3.8
- **IIII** Plik do Ćwiczenia 3.8
- **IIIIII** Ćwiczenie 3.9
- **IIII** Film pt. "Konfigurowanie przeglądarki i edytora"
- **IIII** Film pt. "Pobieranie i edycja szablonu witryny"
- ¯ Film pt. "Instalowanie i konfigurowanie pakietu XAMPP"

#### Ćwiczenie 3.6

¯ ocena efektu działania utworzonego skryptu (czy jest zgodny z poleceniem zawartym w ćwiczeniu);

#### Ćwiczenie 3.7

czeniu);

#### Ćwiczenie 3.8

¯ – ocena efektu działania utworzonego skryptu (czy jest zgodny z poleceniem zawartym w ćwi-

czeniu);

#### Ćwiczenie 3.9

- **IIIII** ocena efektów działania serwisu:
- wał jaki wzór na obliczanie natężenia prądu uczeń zaimplementował,
- wa czy uczeń utworzył odpowiedni formularz do pobierania danych od użytkownika,
- **EXP** czy uczeń utworzył skrypt obliczający wynik na podstawie danych z formularza,
- **■→** ocena estetyki serwisu (wygląd, prezentacja formularza i wyników obliczeń)

Zaliczenie testu wiedzy w przypadku co najmniej połowy poprawnych odpowiedzi.

#### *Dostępne pliki*

*Człowiek - najlepsza inwestycja*

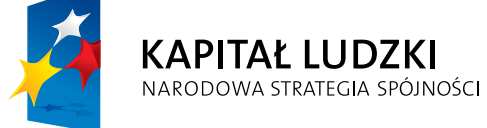

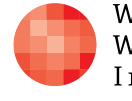

 $_{\rm WARSZAWSKA}$ Wyższa Szkoła INFORMATYKI

**UNIA EUROPEJSKA** EUROPEJSKI<br>EUROPEJSKI<br>FUNDUSZ SPOŁECZNY

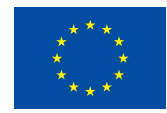

Projekt współfinansowany przez Unię Europejską w ramach Europejskiego Funduszu Społecznego